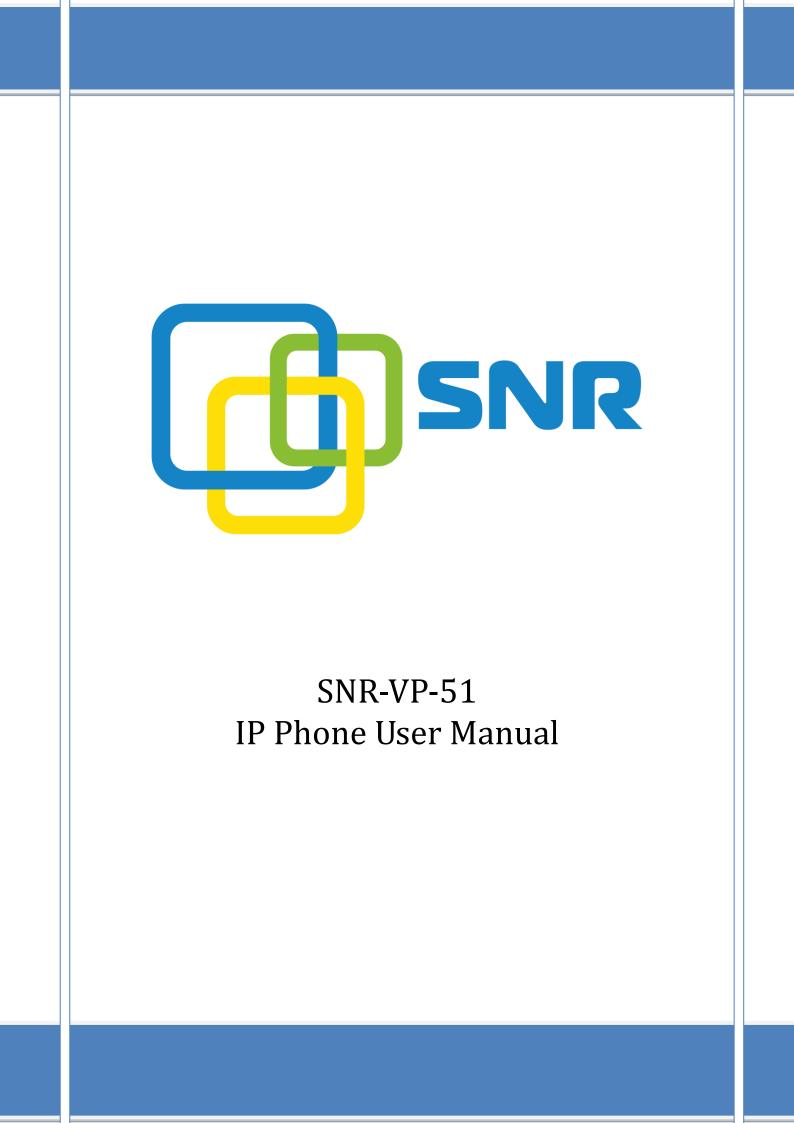

# Contents

| 1. | Overview   | N    |                        | 5  |
|----|------------|------|------------------------|----|
|    | 1.1.       | Intr | oduction               | 5  |
|    | 1.2.       | Feat | tures                  | 6  |
|    | 1.3.       | Key  | pad                    | 8  |
|    | 1.4.       | Icor | ns introduction        | 10 |
| 2. | Installati | on   |                        | 11 |
|    | 2.1.       | Che  | ck package contents    | 11 |
|    | 2.2.       | Con  | nection diagram        | 11 |
|    | 2.3.       | Inst | allation Steps         | 12 |
| 3. | Functior   | ıs   |                        | 13 |
|    | 3.1.       | Mak  | e a call               | 13 |
|    | 3.1.       | 1.   | Call devices           | 13 |
|    | 3.1.       | 2.   | Call Methods           | 13 |
|    | 3.2.       | Ans  | wer a call             | 13 |
|    | 3.3.       | Mut  | e                      | 14 |
|    | 3.4.       | Call | Hold/Resume            | 14 |
|    | 3.5.       | Do l | Not Disturbed (DND)    | 14 |
|    | 3.6.       | Call | Waiting                | 14 |
|    | 3.7.       | Call | Forward                | 15 |
|    | 3.8.       | Call | Transfer               | 15 |
|    | 3.8.       | 1.   | Blind Transfer         | 15 |
|    | 3.8.       | 2.   | Consultation Transfer  | 16 |
|    | 3.9.       | Con  | iference               | 16 |
|    | 3.10.      | Call | Park                   | 17 |
|    | 3.11.      | Pick | kup                    | 17 |
|    | 3.12       | 1.1. | Specified Pickup       | 17 |
|    | 3.12       | 1.2. | Group Pickup           |    |
|    | 3.12.      | Spe  | ed Dial                |    |
|    | 3.13.      | Auto | o-redial               |    |
|    | 3.14.      | Hot  | line                   |    |
|    | 3.15.      | Inte | ercom                  | 19 |
|    | 3.16.      | Hot  | Desking                | 19 |
|    | 3.16       | 5.1. | Set the HotDesking Key | 20 |
|    | 3.16       | 5.2. | HotDesking Feature:    | 20 |
|    | 3.17.      | XML  | Browser                | 20 |
|    | 3.18.      | Key  | pad Lock               | 20 |
|    | 3.19.      | Hote | eling                  | 21 |
|    | 3.20.      | Арр  | lication               | 22 |
|    | 3.20       | 0.1. | Text Message           | 22 |
|    | 3.20       | 0.2. | Voice Message          | 24 |

| 4. | Settings |       |                              | 26 |
|----|----------|-------|------------------------------|----|
|    | 4.1.     | Bas   | sic Settings                 | 26 |
|    | 4.1      | .1.   | Language                     | 26 |
|    | 4.1      | .2.   | Date & Time                  | 26 |
|    | 4.1      | .3.   | Backlight                    | 27 |
|    | 4.1      | .4.   | Password Setting             | 27 |
|    | 4.2.     | Sou   | und Settings                 | 27 |
|    | 4.2      | .1.   | Phone Volume                 | 27 |
|    | 4.2      | .2.   | Ring Tones                   | 27 |
|    | 4.3.     | Pho   | one Book                     | 28 |
|    | 4.3      | .1.   | Local Phone Book             | 28 |
|    | 4.3      | .2.   | Blacklists                   | 29 |
|    | 4.3      | .3.   | Remote Phone Book            | 29 |
|    | 4.4.     | Hist  | tory Management              | 29 |
|    | 4.5.     | Sys   | tem Customizations           | 30 |
|    | 4.5      | .1.   | Programmable keys            | 30 |
|    | 4.5      | .2.   | SIP Account management       | 30 |
|    | 4.6.     | Bas   | sic Network Settings         | 31 |
|    | 4.7.     | We    | bServer                      | 31 |
|    | 4.8.     | Res   | set to Factory               | 32 |
|    | 4.9.     | Reb   | poot                         | 32 |
| 5. | WE       | BInte | erface                       | 32 |
|    | 5.1.     | Sta   | tus->Basic                   | 33 |
|    | 5.2.     |       | count->Basic                 |    |
|    | 5.3.     |       | count->Advanced              |    |
|    | 5.4.     |       | twork->Basic                 |    |
|    | 5.5.     | Net   | twork->Advanced              | 40 |
|    | 5.6.     | Pho   | one ->Time/Lang              | 43 |
|    | 5.7.     | Pho   | one->Preference              | 45 |
|    | 5.8.     |       | one->Call Feature            |    |
|    | 5.9.     |       | one->Voice                   |    |
|    | 5.10.    | Pho   | one->Key/Display             | 51 |
|    | 5.11.    | Pho   | one->Ring tones              | 52 |
|    | 5.12.    |       | one->Tones                   |    |
|    | 5.13.    |       | one->Dial Plan->Replace Rule |    |
|    | 5.14.    |       | one ->Dial Plan->Dial Now    |    |
|    | 5.15.    |       | one –>Action URL             |    |
|    | 5.16.    |       | oneBook->Local Phone Book    |    |
|    | 5.17.    |       | one Book->Remote Phone Book  |    |
|    | 5.18.    |       | one Book->Call log           |    |
|    | 5.19.    |       | one Book->LDAP               |    |
|    | 5.20.    | Pho   | one Book->BroadSoft          | 62 |
|    | 5.21.    |       | grade->Basic                 |    |
|    | 5.22.    | Upo   | grade->Advanced              | 64 |

| 5.23.         | Security->Basic    | 66 |
|---------------|--------------------|----|
|               | Security->Advanced |    |
| 6.Troubleshoo | oting              | 68 |
| 7.Appendix:T  | imeZones           | 69 |

# 1. Overview

# 1.1. Introduction

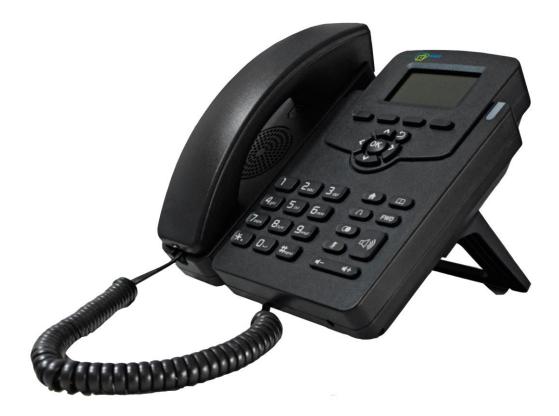

The SNR-VP-51 is a featured one-line IP phone with full duplex hands-free speakerphone. It can be directly connected to an Internet Telephony Service Provider or to an IP PBX.

Based on the SIP standard, the SNR-VP-51 has been tested to ensure comprehensive interoperability with equipment from VoIP infrastructure leaders enabling service providers to quickly roll-out competitive, feature rich services to their customers.

SNR-VP-51 is very easy to understand, configure, and deploy. The web interface is designed to provide a clean and user-friendly configuration window.

## 1.2. Features

### Highlights

- •HD Voice
- •2.6" 132x64 Graphical LCD with Backlight
- •Support 3-way Conference
- Support PoE
- •Full Compatible with Asterisk, BroadSoft Platform

#### Phone Features

- •1 Line (support 1 SIP account)
- •Support call waiting, call forwarding, call transfer
- •Call on hold, mute, auto-answer, redial
- •Phonebook (500 groups), Blacklist (100 groups), call logs (100 entries)
- 3-Way Conference
- •DND (Do Not Disturb)
- •Volume adjustable, ring tones selectable
- •5 Remote Phone Book URL supported
- •Call Pickup/Group Call Pickup
- Speed Dial
- Intercom
- Daylight Saving
- Network Packet Capture
- •Country Ringtone Signal
- •Direct IP call
- Auto Answer
- Hotline
- •XML Browser
- Hot Desking
- Keypad Lock
- Action URL/URI
- •Multi-Languages: Default: English and Simple Chinese

#### IP-PBX Features

- Dial Plan
- •SMS, voicemail, MWI message Notification

- •Wideband Codec: G.722
- •Narrowband Codec: G723\_53, G723\_63, G726\_32, PCMA, PCMU, G729
- •VAD, CNG , Echo Canceller
- Full-Duplex Speakerphone

#### Network Features

- •SIP V1(RFC2543), V2(RFC3261)
- •Static IP/DHCP for IP configuration
- •3 DTMF modes: In-Band, RFC2833, SIP INFO
- •HTTP/HTTPS Web Server for Management
- •NTP for Auto Time Setting
- •TFTP/FTP/HTTP/HTTPS Protocols
- •802.1Q VLAN

#### Administration Features

- •Auto provisioning using FTP/TFTP/HTTP/HTTPS/PnP
- Dial through IP PBX Using Phone Number
- Dial through IP PBX Using URL Address
- •Configuration Managements with Web, keypad on the phone, and Auto Provisioning
- ●SNMP
- •TR069

#### Security Features

- •Support HTTPS (SSL)
- •Support SRTP for Voice Data Encryption
- Support Login for Administration
- •SIP Over TLS

# 1.3. Keypad

Keypad, LED, and function key definitions

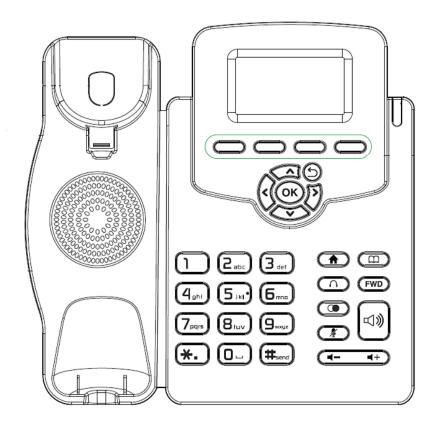

Keypad Description

| Кеу                   | Key name       | Function Description                                      |
|-----------------------|----------------|-----------------------------------------------------------|
| A 99                  | Navigation     | Assists you in selecting an item that you want to process |
| <b>Сок</b>            |                | under the menu by pressing the Up, Down, Right or Left    |
| $\mathbf{O}$          |                | key. Press the OK key to save.                            |
| History List DTD Menu | Soft keys 1/2/ | Key combination includes functions such as                |
|                       | 3/4            | History/Favorites/Redial/CallReturn/HotDesking/ XML       |
|                       |                | Browser/DND/Menu/MSG/Status/Book/FWD/PickUp/G             |
|                       |                | roup PickUp/Intercom/Speed Dial/and so on.                |
|                       | Home           | Back to the Home page                                     |
| ( <b>m</b> )          | Book           | View Local Phone Book/Blacklist/Remote Phone Book         |

| (n)                                                        | Headset         | Use the headset to call out or call in                    |
|------------------------------------------------------------|-----------------|-----------------------------------------------------------|
| FWD                                                        | Forward         | Forward the call to the third party                       |
|                                                            | Redial          | View the Missed Calls, Incoming Calls and Dialed Calls.   |
| (A)                                                        | Mute            | Press this key in calling mode and you can hear the other |
|                                                            |                 | side, but the other side cannot hear you.                 |
| ( +)                                                       | Volume -/+      | Turn down or turn up the volume by pressing the "-" key   |
|                                                            | -               | or the "+" key.                                           |
|                                                            | Hand-free       | Make the phone into hand-free mode.                       |
| 1 2 abc 3 det                                              | Digital         | Inputting the phone number or DTMF.                       |
| 4 chi 5 iki 6 con<br>7 cirin 8 iuv 9 couc<br>*• 0 iu #send | keyboard        |                                                           |
|                                                            | Indicator light | Blinking light indicates there is an incoming call.       |

## Panel descriptions

| Port            | Port name    | Description                   |
|-----------------|--------------|-------------------------------|
|                 | Power switch | Input: 5V DC 1.2A             |
|                 | Internet     | 10/100M Connect it to Network |
| <b>- 1111</b> - | РС           | 10/100M Connect it to PC      |
|                 | Handset      | Port type: RJ-9 connector     |
|                 | Headset      | Port type: RJ-9 connector     |

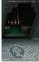

9

# 1.4. Icons introduction

| Register success      | 8        |
|-----------------------|----------|
| Register failure      | 8        |
| Registering           | 8        |
| Deactivated account   | 8        |
| Auto answer           | ÂĤ       |
| No disturb            | N        |
| Always Forward        | Ĕ        |
| Network disconnection | 8        |
| Ring off              | n(×      |
| Headset mode          | Ω        |
| New voice message     | 00       |
| New text message      | $\simeq$ |
| Missed calls          | ₩.       |
|                       |          |

# 2. Installation

# 2.1. Check package contents

Please refer to the package list below to check the completeness of package

| Name                     | Quantity |
|--------------------------|----------|
| SIP IP Phone unit        | 1        |
| handset                  | 1        |
| RJ-9 Cable               | 1        |
| Power Adapter            | 1        |
| RJ-45 Cable              | 1        |
| Stand                    | 1        |
| Quick installation guide | 1        |

# 2.2. Connection diagram

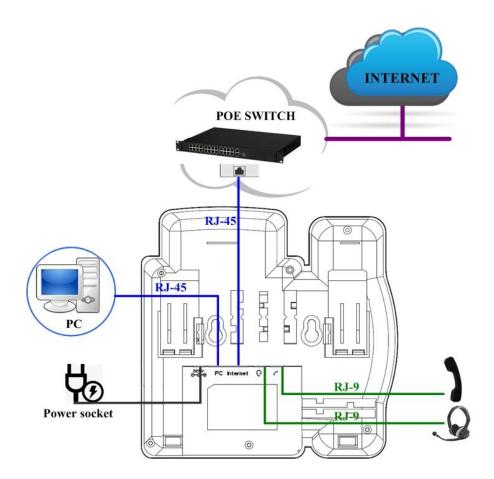

# 2.3. Installation Steps

Step 1 – Connect to the power

Connect the provided power adapter to the Power port and plug the adapter into an available power outlet. The LCD will display "Initializing, Please Wait..."

\_\_\_\_\_

Note1: Never use a power adapter other than the one provided with SNR-VP-51 Note2: Only Internet port supports POE.

\_\_\_\_\_

Step 2 – Connect to the InternetConnect one end of the RJ-45 Ethernet cable to the Internet port at the back of theSNR-VP-51 and the other end to wall network jack.

Step 3 – Connect the computer

Connect one end of the RJ-45 Ethernet cable to the PC port at the back of the SNR-VP-51 and the other end to the Ethernet port on your computer.

Step 4 – Configure the device

Launch the web browser on your computer, and enter the IP address of the phone into the address bar. The login screen will appear if the address is correct. Enter the user name and password to log into the web console.

NOTE: Each phone has its own IP address, you can check it by press the OK key on the keyboard when the phone is idle

# **3.** Functions

## 3.1. Make a call

### 3.1.1. Call devices

User can make a phone call via the following methods :

1. Pick up the handset, **C**icon will be shown on the idle screen.

2. Press the Hand-free key, icon will be shown on the idle screen.

3. Press the Headset key if the headset is connected to the Headset Port in advance.

The **icon** will be shown on the idle screen.

User can also dial the number first, and then choose the method user will use to speak to the other party.

#### 3.1.2. Call Methods

User can press an available line key if there is more than one account, then

1. Dial the number User wants to call.

2. Press History soft key. Use the navigation keys to highlight User choice (press Left/Right key to choose Missed Calls, Incoming Calls and Outgoing Calls).

3. Press the Redial key twice to call the last number called or press Redial key to enter All Calls interface to choose the number to dial out.

4. Press the programmable keys which are set as speed dial key. Then press the Send key or Dial soft key to make the call if necessary.

## 3.2. Answer a call

1. If User is not on another phone call, lift the handset to use, or press the Speaker key/

Answer soft key to answer using the speaker phone, or press the headset key to answer the headset.

2. If User is on another phone call, press the answer soft key to answer new incoming and

hold the current talking. During the conversation, User can alternate between Headset, Handset and Hand-free by pressing the corresponding keys.

Note: The will flash during the Incoming interface

## 3.3. Mute

You can press the Mute key to make the user NOT be heard by the other party, but User can hear the other party. Icon will be shown on the LCD, and press the Mute key again to recover.

# 3.4. Call Hold/Resume

1. Press the Hold button or Hold soft key to put User active call on hold.

2. If there is only one call on hold, press the hold soft key to retrieve the call.

3. If there is more than one call on hold, press the line button, and the Up/Down button to highlight the call, and then press the Resume button to retrieve the call.

# 3.5. Do Not Disturbed (DND)

If you enable DND mode, the phone will reject to answer all calls automatically and play busy tone, the UI will present missed calls at the same time.

# 3.6. Call Waiting

To configure Call Waiting via Phone interface:

- 1. Press Menu -->Features-->Call Waiting-->Enter, ;
- 2. Use the Left or Right key to activate or deactivate call waiting.
- 3. Then press the Save key to save the changes.

## 3.7. Call Forward

You can set the static forward to transfer all the incoming calls to specified number; Also you can use dynamic forward to transfer all the incoming calls forward to the number inputted when the phone is ringing.

Forward: Enable call forward feature, Options as follows:

- Always forward: All the incoming calls will be transferred unconditionally to specified number.
- Busy Forward: The incoming calls will be transferred to specified number when the phone is busy.
- No answer Forward: The incoming calls will be transferred to the specified number when the ring tone is time out without answer.

To configure Call Forward via Phone interface:

1. Press Menu -->Features-->Call Forward-->Enter, or just press FWD key to enter Call Forward interface;

2. There are 3 options: Always, Busy, and No Answer.

3. If User chooses one of them, enter the phone number User wants to forward to receiving party. Press Save to save the changes.

## 3.8. Call Transfer

You can use the following two ways to transfer talking to the other party :

- Blind Transfer: Transfer talking directly to the other party without any negotiation.
- Consultation Transfer: Transfer talking to the other person involved after the other person involved answer the incoming and with consultation.

### **3.8.1.** Blind Transfer

- 1. Press the Trans soft key during the talking;
- 2. Enter the Trans number interface, and then Input the number you will transfer to;

3. Press the FWD key or the Trans soft key to transfer the hold talking to the number you want to transfer to;

4. Return to the Idle automatically;

Note: The UI will display Hold status interface when the number you want to transfer to is not existed.

#### 3.8.2. Consultation Transfer

1. Press the Trans soft key to enter the number you want to transfer to during the talking; Input the number you want to transfer to ;

2. Press the OK key on the phone keyboard or the Dial key to make a call;

3. Press the Trans soft key to finish transfer after the other person involved answer the incoming and with consultation; You can finish transfer via putting down the handset or press the Cancel soft key to cancel transfer if you currently use handset to make or answer a call<sub> $\circ$ </sub>

### 3.9. Conference

You can use the Local conference feature to hold a 3-way conference by pressing the Conference soft key to invite the current talking line and the line on hold to attend the conference.

The Local conference feature of IP phone SNR-VP-51 can invite two parties at most to attend conference. The conference type of IP phone SNR-VP-51 is Local conference with default.

1. Create talking with first party;

2. Press the New soft key to create a new talking;

3. Press the Back soft key of dial interface to hold talking with first party.

4. Input the number of second party and press the OK key on the phone keyboard or the Dial key or the Send soft key to make a call; When the second party answer your call, inquire whether they want to attend conference ;

5. Press the Conference soft key to start 3-way conference.

6. Press the Split soft key to split to two lines standalone talking, then this two parties talking are under Hold status:

7. Press the Resume soft key to resume the current talking:

8. Press the Cancel soft key or the 🕒 key to cancel the conference talking and return to Idle :

# 3.10.Call Park

You can use Call Park feature to park the current talking, and then resume the Parking talking in another phone (For example, in another phone of another office or conference). Press the Call Park key to park the current talking during the talking. If success, you will hear voice announce or see the reserved extension number on the phone LCD. Dial the reserved extension number in another phone to resume the Parking talking.

Note: Not all servers can support Call Park feature.

To configure Call Park via Phone interface:

PATH: Press Menu-->Features-->Call Park-->Press Left or Right key or Switch soft key to enable Call Park--> Press the Down key to set Target number-->Press the Down key to set Account-->Press the Save soft key to save;

# 3.11.Pickup

You can use pickup to answer other users' incoming call. The IP phone SNR-VP-51 supports

specified pickup and group pickup.

Note: Press the group pickup only to answer line 1 incoming call if there are many lines incoming calls in group.

### 3.11.1. Specified Pickup

Specified pickup can answer specified user's incoming calls

1. Set specified pickup key via phone interface,

PATH: Press Menu-->Features-->Programmable keys-->Soft Keys-->PickUp-->Press Down key to set label/Value--> Save soft key;

2. Use specified pickup feature

When the user of specified pickup number is off or busy, you can press the pickup key to answer incoming call.

#### 3.11.2. Group Pickup

Group pickup can answer group's user incoming calls. Group pickup needs to set group members.

1. Set group pickup via phone interface

PATH: Press Menu-->Features-->Programmable keys-->Soft Keys-->Group PickUp -->Press Down key to set label/Value/Account--> Save soft key;

2. Use group pickup feature

When anyone in group receives an incoming call, you can press the group pickup key to answer.

### 3.12.Speed Dial

You can use the Speed Dial feature to dial the specified contact speedily

PATH: Press Menu-->Features-->Programmable keys-->Soft Keys-->Speed Dial -->Press Down key to set label/Value/Account--> Save soft key;

## 3.13.Auto-redial

When hang-up by the other party, call failure during the calling, the phone will enter the auto-redial screen, Press OK for redial now or wait for the timeout to cancel Auto-redial.

To configure Auto Redial via Phone interface:

1. Press Menu -->Features-->Auto Redial-->Enter, ;

2. Use the Left or Right key to activate or deactivate Auto Redial.

3. Use the Up or Down key to configure Interval and Times;

4. Then press the Save key to save the changes.

## 3.14.Hot line

The Hot line refers to the number you often dial. You can set hot lines in the phone, the phone will dial the hot line number automatically when you pick up the handset, press the hand-free or the account key. Also you can set the timeout of dialing the hot line number, and then the phone will dial the hot line number automatically after the timeout.

To configure Hot line via Phone interface:

- 1. Press Menu -->Features-->Hot line-->Enter
- 2. Use the Left or Right key to activate or deactivate Hot line.
- 3. Use the Up or Down key to configure Number and Timeout;
- 4. Then press the Save key to save the changes.

## 3.15.Intercom

To configure Intercom via Phone interface:

PATH: Press Menu-->Features-->Programmable keys-->Soft Keys-->Intercom--> Press Down key to set label/Value/Account--> Save soft key;

- 1. Press the Intercom key when the phone is available. The phone will connect the extension number of remote user automatically  $_{\circ}$
- 2. Press the Intercom key or the Back soft key to end the intercom $_{\circ}$
- 3. Answer the intercom incoming calling
- 4. In default situation, the IP phone SNR-VP-51 will answer the intercom incoming calling automatically and make a noise. You can set the phone to enable silent mode when picking up the intercom call so that the other will not hear you  $_{\circ}$

The features of intercom :

| Intercom Feature | Note                                                          |  |
|------------------|---------------------------------------------------------------|--|
| Allow Intercom   | Enable or disable Auto-receive intercom                       |  |
| Intercom Mute    | Enable or disable Mute mode after receiving intercom incoming |  |

# 3.16.HotDesking

In some working place, the people are always walking around. HotDesking feature will make the staffs login his account on any computer in the company. In some public places, the working people is not fixed, anyone can use HotDesking for logging his account, and setting the phones to the familiar mode. Such as the remote function of the computer.

#### 3.16.1.Set the HotDesking Key

To configure Intercom via Phone interface:

PATH: Press Menu-->Features-->Programmable keys-->Soft Keys-->HotDesking--> Press Down key to set label--> Save soft key;

#### 3.16.2.HotDesking Feature :

- 1. After setting the HotDesking on Soft-key, back to the idle screen:
- 2. Pressing the HotDesking, and enter the HotDesking screen:
- 3. If you press clear on the screen, the phone will begin to clear the information stored on the phone :
- 4. After clear the setting, the phone will enter the account setting screen :
- 5. After entering the account information, back to the home screen, and begin to use the new account.

### 3.17.XML Browser

XML Browser allows the users to develop and deploy custom services. Users need to pre-configure a custom service functions on the server, such as news, weather report, stock information. The user receives and displays the service information on the IP phone from the server, and all service information are transmitted in XML object.

To configure XML Browser via Phone interface:

PATH: Press Menu-->Features-->Programmable keys-->Soft Keys/Function keys-->XML Browser--> Press Down key to set Label/Value--> Save soft key;

## 3.18.Keypad Lock

You can lock the keypad of your phone temporarily when you are not using it. This feature helps to protect your phone from unauthorized use.

Keypad Lock can be set to ON or OFF, how long to enable this function during the phone is idle

and you can choose to lock the function keys or all keys. And this function can only be configured through the web UI, please refer to the web interface for the details.

- Function Keys: The function keys are locked. You cannot use the SOFT KEYS, NAVIGATION KEYS, FUNCTION KEYS until unlocked.
- All Keys: All keys are locked.

# 3.19.Hoteling

Hoteling function enables the customer to login the own sip account on the Host ip phone, after login to the phone, the customer can use his own guest account on the host ip phone.

Note: Hoteling is supported by Broadsoft platform, Please consult your administrator further information.

### **Application** :

- 1、Remote Work
  - 1.1. User goes to the branch office, his own extension number is 4723 in head office;
  - 1.2. User uses the remote work function, find a idle host ip phone;

1.3. User can login the extension number 4723 on this host ip phone, to call in and out using his own extension number.

2 Work on different time division

2.1. Users A and B work on different time division at a same table with a same host ip phone, their extension numbers are 4722 and 4723.

2.2、 A logins the extension number 4722 in the morning, logout after leave.

2.3、B logins the extension number 4723 in the evening, using the number 4723 to call in and out, logout after leave.

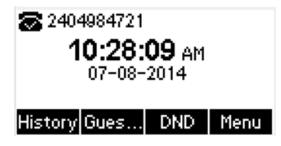

The host ip phone number is 2404984721

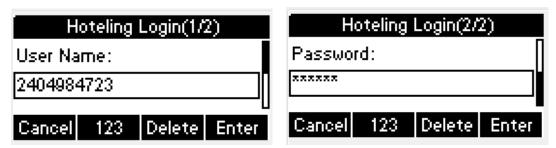

Press GuestIn softkey to bgin the extension number 4723 and password

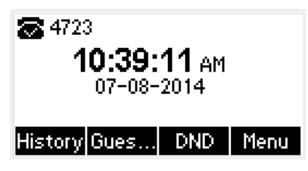

The extension number 4723 is ready for use

# 3.20.Application

### 3.20.1. Text Message

The IP phone SNR-VP-51 can send and answer text message. The phone will make a "Du" sound and present "N piece of new message" on the LCD( For example: 1 new message), and a twinkling message icon will appear.

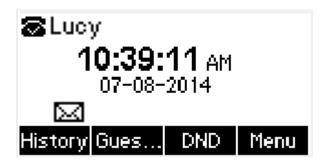

Note: Not all servers support message feature.

### **Read Text Message**

1. Access Menu->Message->Text Message-> In box

2. Press the OK key on the phone keyboard or the Enter soft key to enter the Text Message interface, Press the OK key on the phone keyboard or the Enter soft key to enter the in-box

interface.

**3**. Select the message you will read and Press the OK key on the phone keyboard or the Enter soft key to read.

### Send Text Message

#### 1. In the Idle, press the Menu soft key

In the mail menu interface, press the Down key on the phone keyboard to select Message, press the OK key on the phone keyboard or the Enter soft key to enter Message interface.
 In the Text Message interface, select "New Message"; Press the OK key on the phone keyboard or the Enter soft key to enter new message and edit it, press the "abc" soft key to switch the input methods :

4. Press the OK key on the phone keyboard or the Send soft key to send message;

5. Press the Left or Right key on the phone keyboard or the Switch soft key to switch to the relevant addresser. :

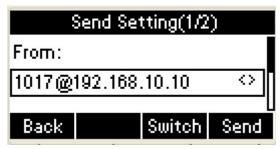

6. Input the number of addresser :

| Send Setting(2/2) |        |            |  |  |
|-------------------|--------|------------|--|--|
|                   |        | Π          |  |  |
|                   |        |            |  |  |
| 123               | Delete | Send       |  |  |
|                   | 123    | 123 Delete |  |  |

7. Press the Send soft key to send message.

### **Delete Text Message**

1. In the Idle, press the Menu soft key

2. Press the main menu interface, Press the Down key on the phone keyboard to select message, Press the OK key on the phone keyboard or the Enter soft key to enter the Message interface :

3. In the Text Message interface, press the Down key on the phone keyboard to select in-box :

4. Press the OK key on the phone keyboard or the Enter soft key to enter the in-box interface :

5. Select the message you want to delete and press the Delete soft key :

6. Delete all the text messages in the in-box. Press the Delete soft key and select "Delete All", press the OK soft key then all the messages in the in-box will be deleted:

### 3.20.2.Voice Message

The IP phone SNR-VP-51 can send or answer voice message. The phone will make a "Du Du" sound, the LED light of message flashes green, and the LCD presents "New Voice Message" on the LCD with a twinkling voice message icon.

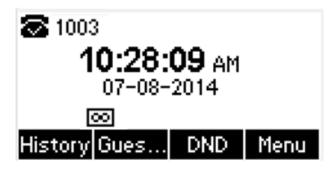

Note: Not all servers support voice message.

### Voice Message

You can leave a message when the user who you call is busy or unavailable. Leave a message

according to the voice prompt of server, and then hang up after leaving the message.

Set Visit account number of voice message via phone interface.

1. In the Idle, press the Menu soft key :

2. In the Idle, press the Down key on the phone keyboard to select message, press the OK key on the phone keyboard or the Enter soft key to enter the Message interface.

3. In the Message interface, press the Down key on the phone keyboard to select the voice message, press the OK key on the phone keyboard or the Enter soft key to enter the Voice Message interface.

4. Select the Voice Message Setting :

5. Press the OK key on the phone keyboard or the Enter soft key to set account 1, input the Visit account number of voice message (For example: \*97), press 123 soft key to switch the input methods:

| Voice Message Setting(1/3) |     |        |      |  |  |  |
|----------------------------|-----|--------|------|--|--|--|
| Account1 NO.               |     |        |      |  |  |  |
| *97                        |     |        |      |  |  |  |
|                            |     |        |      |  |  |  |
| Back                       | 123 | Delete | Save |  |  |  |

6. Press the OK key on the phone keyboard or the Save soft key to save and return to message interface.

#### Check voice message

1. Press the Message key or the Connect soft key to call the Visit account number of voice message.

- 2. Check voice message according to voice prompt.
  - Set the Visit account number of voice message first before check voice message.

The LED light of Message will darken after all the voice messages checked.

- 3. Check voice message via phone interface
  - Access Menu-> Message->Voice Message-> New Message. The LCD displays new messages and old messages of every account.

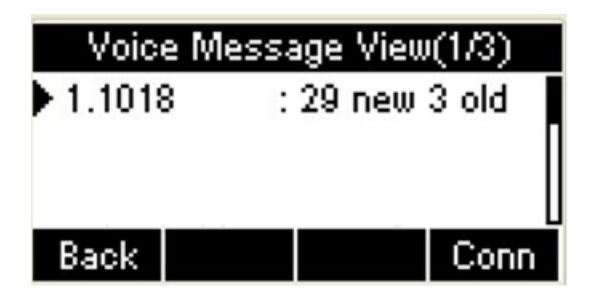

• 2. Select the account you will check and press the Connect soft key to check voice message

| •     () Talking 1/1     *97 |      |     |        |  |  |
|------------------------------|------|-----|--------|--|--|
| 00:00:05                     |      |     |        |  |  |
| Trans                        | Hold | Nom | Cancel |  |  |
| TTalls                       | HUIU | MEW | Cancer |  |  |

# 4. Settings

## 4.1. Basic Settings

### 4.1.1. Language

You can change the language through below method: Press Menu -> Settings -> Basic Setting -> Language

#### 4.1.2. Date & Time

1. The IP phone displays Time and Date in Idle status. You can set the Time and Date obtain from SNTP server automatically or you can set the time and date manually.

2. Set SNTP via phone interface: Access Menu -> Settings -> Basic Setting -> Date & Time -> SNTP Setting.

3. To set the date & time format via the phone interface, access Menu -> Settings -> Basic Setting -> Date & Time -> Format Setting:

- Access the Time Format in Format Setting interface, then press the Left or Right key on the phone keyboard, or the Switch soft key to select the time format (12Hour or 24Hour).
- In the Date &Time Format interface, press the Up or Down key on the phone keyboard to access the Date Format. Press the Left or Right key on the phone keyboard or the Switch soft key to select the date format to process setting.
- The phone supports four Date formats. The selected date format will appear in the Idle. For example, if the time was "2013-09-13", the date formats in the menu and the corresponding formats displayed in the Idle as follows:

| Date Format | e.g.(2013-09-13) |
|-------------|------------------|
| YYYY-MM-DD  | 2013-09-13       |
| YYYY/MM/DD  | 2013/09/13       |
| DD-MM-YYYY  | 13-09-2013       |
| DD/MM/YYYY  | 13/09/2013       |

#### 4.1.3. Backlight

Set the screen backlight level and duration of backlight Press Menu -> Settings -> Basic Setting ->Backlight

#### 4.1.4. Password Setting

This function is to set into the advanced Settings password Press Menu -> Settings -> Advanced Setting ->Password Setting A dialog box "Enter Password:" appears, enter the password: admin (default), then press the OK key on the phone keyboard, input the currently password, the new password, then confirm new password to modify the current password.

## 4.2. Sound Settings

#### 4.2.1. Phone Volume

1. The Volume key can be used to adjust the volume of handset, hand-free or headset during a call. Also, the key can be used to adjust the ring tones volume in the Idle mode.

2. Adjust the volume via the phone interface; access Menu -> Settings -> Basic Setting -> Phone Volume. In the Volume Setting interface, access the Handset Volume, Hand-free Volume or Headset Volume interface, then press the "+" or "-" soft key, or Left or Right key to adjust the volume. Press the Save soft key to save the operation or press the Back soft key to cancel operation<sub> $\circ$ </sub>

#### 4.2.2. Ring Tones

1. The Ring Tone refers to incoming ring tone, which reminds the user that new call is coming with the phone. The IP phone SNR-VP-51 supports phone ring tone to distinguish the incomings from other near phones' ring tone; At the same time, the IP phone SNR-VP-51 also support setting specific incoming ring tone for contacts.

2. To set the ring tone via the phone interface, access Menu -> Settings -> Basic Setting ->

Ring Tones<sub>o</sub>

### 4.3. Phone Book

#### 4.3.1. Local Phone Book

The Local Phone Book is used for storing the contacts names and number. The SNR-VP-51 can store up to 500 entries contacts. You can add, edit, delete, search, or call any contact from the Local Phone  $Book_{\circ}$ 

### 4.3.1.1.1.Add contacts manually :

Add contacts manually from the Local phone book via Phone interface: Press Phone book -> Local phone book -> Add to Contacts.

Select the relevant group (For example: contacts) and Press the OK key on the phone keyboard or the Enter soft key in the UI to enter All Contacts :

1. Press the Add soft key to enter the Add Contact interface :

2. Input name in the relevant area :

3. Press the Down key on the phone keyboard to input the office number in the relevant area :

4. Press the Down key on the phone keyboard to input mobile number in the relevant area :

5. Press the Down key on the phone keyboard to input other number in the relevant area :

6. Press the Down key on the phone keyboard to enter Account selection; Press the Left or Right key on the phone keyboard or the Switch soft key to select the relevant account, if Auto selected, the phone will select the current available account automatically when the contact called from Local phone book<sub>o</sub>

### 4.3.1.1.2.ADD contact from All Calls History :

Add contact from All Calls History in the phone interface:

1. Press the History soft key;

2. Press the Up or Down key on the phone keyboard to select the contact you want to add;

3. Press the Option soft key to add to  $contacts_{\circ}$ 

### 4.3.1.1.3.Search Contacts

1. Press the Book soft key in the Idle interface to enter the Phone Book menu :

2. Select the Local Phone Book, Press the OK key on the phone keyboard or the Enter soft key to enter the Local Phone Book :

3. Press the Search soft key to search contacts :

4. Input keywords such as name, any character of number or whole phone number, press the Search soft key or the OK key to enter the Search Contacts interface.

### 4.3.2. Blacklists

100 Blacklists contacts are available with SNR-VP-51 IP phone. You can add, edit, delete, search

or call contact. The phone will reject to answer automatically within the blacklists contacts'

incoming call.

PATH: Press Phone book -> Blacklist -> Add.

#### 4.3.3. Remote Phone Book

1. Access the remote phone book, add the contacts to the local phone book from the remote phone book or make calls from the remote phone book. 5 URLs of remote phone book are available to set\_ $\circ$ 

- 2. Set the remote phone book via web interface :
- 3. Access Book-> Remote Phone  $Book_{\circ}$
- 4. Input URL of phone book $_{\circ}$
- 5. Input the phone book name $_{\circ}$
- 6. Click the Submit soft key to submit\_ $\circ$
- 7. Access the remote phone book via phone interface :
- 8. Access Book->Remote phone book<sub>o</sub>

9. Select the relevant Remote Group and press the Enter soft key. The phone will load the remote group information, and the LCD will display the contacts of this remote group $_{\circ}$ 

10. Press the ( key or the Back soft key to unlink $_{\circ}$ 

11. Press the Book soft key to enter the Phone Book Menu :

## 4.4. History Management

The History management of IP phone SNR-VP-51 contains dialed calls, received calls, missed

calls and forwarded calls and support 100 logs storage at most. You can check the history,

make calls from the calls history and delete the calls history  $\ _{\circ}$ 

- 1. Press the History key, the LCD will display all the recent calls ;
- 2. Press the Left or Right key on the phone keyboard to switch the lists of All Calls, Dialed Calls, Received Calls, Missed Calls and Forwarded Calls ;
- 3. Press the Up or Down key on the phone keyboard to select the log;
- Press the Option soft key and select the detail. The LCD will display the detailed information of this log; Press the Dial soft key, to make a call from the History;
- Press the Option soft key to add to contacts(Move to Blacklists ) from the History;
- Press the Delete soft key to delete calls log from the History;
- Press the Option soft key to select "Delete all" to delete all the calls log from the History

# 4.5. System Customizations

### 4.5.1. Programmable keys

1. Press the Menu soft key in the Idle interface, access Menu->Features-> Programmable keys ;

- 2. Select the programmable key you will set and press the Enter soft key ;
- 3. Select key style in the type area ;
- 4. Input suitable value in the label area;
- 5. (Optional) Select the relevant account in the account ID area ;
- 6. (Optional) Input suitable value in Value blank ;
- 7. Press the Save soft key to save or the Cancel soft key to cancel  $_{\circ}$

### 4.5.2. SIP Account management

### 4.5.2.1. Register an Account

Register an account via phone interface :

1. Press the Menu soft key to enter setting interface to select Advanced setting, input

 $\ensuremath{\mathsf{password}}\xspace$  (password: admin) to enter the Account setting ;

- 2. Press Enter key to enter the account activation status area ;
- 3. Input the label, display name, register name, account, password and SIP separately ;
- 4. Press the Save soft key to save, or the Back soft key to cancel ;

### 4.5.2.2. Disable an Account

- 1. Access Menu->Settings->Advanced setting->Account (password: admin).
- 2. Press Enter key to enter the account activation status area.
- 3. Select "Disable" in the account active status area.
- 4. Press the Save soft key to save or the Back soft key to cancel.

# 4.6. Basic Network Settings

Through the Basic Network setting, you can set the IP Phones to get the IP address by three

ways : DHCP, static IP and PPPoE.

PATH: Menu -> Settings -> Advanced Setting -> Network

### 4.6.1.DHCP Mode

1. In the Network Settings interface, Press the OK key on the phone keyboard or the Enter soft key to enter LAN Port :

2. In the LAN Port interface, press the Up or Down key on the phone keyboard to select DHCP (default is DHCP).

3. Press the Enter on the soft key or the OK key on the phone keyboard to enter the DHCP switch interface, it will auto return to last interface after seconds.

### 4.6.2.Static IP Mode

4. In the LAN Port interface, press the Up or Down key on the phone keyboard to select Static IP, then Press the OK key on the phone keyboard or the Enter soft key to enter Static IP Setting interface and input IP address.

5. Press the Down key on the phone keyboard to enter the Subnet Mask of Static IP Setting and input the subnet mask.

6. Input the IP address, Subnet mask, Gateway, DNS 1 and DNS 2 in the corresponding area, press the OK key on the phone keyboard or the Save soft key to save.

### 4.6.3.PPPoE Mode

1. In the LAN Port interface, press the Up or Down key on the phone keyboard to select PPPoE, then press the OK key on the phone keyboard or the Enter soft key to enter PPPoE Setting interface.

Press the Up or Down key on the phone keyboard to enter User Name and Password:
 In according areas input User Name, Password;

# 4.7. WebServer

In the Advanced Setting interface, press the Up or Down key on the phone keyboard to select "WebServer," press OK key on the phone keyboard or the Enter soft key to access the disable/enable WebServer settings.

# 4.8. Reset to Factory

In the Advanced Setting interface, press the Up or Down key on the phone keyboard to select "Reset to factory", Press the OK key on the phone keyboard or the Enter soft key to access the reset to factory interface:

# 4.9. Reboot

This is a function to set the phone reboot.

1. In the Advanced Setting interface, press the Up or Down key on the phone keyboard to select Reboot;

2. Press the OK key or the Enter soft key to on the phone keyboard to enter the reboot warning interface.

# **5. WEB Interface**

Web user interface (we will used Web UI for short in the following context) which is used for user or administration to check or change the IP SIP phone's settings.

• Press the OK key on the phone keyboard to check the Phone's IP address.

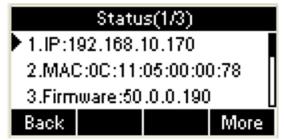

• Type the IP address on IE: <u>http://192.168.10.170</u> input default User Name and Password: admin/admin to login the web interface.

| Login<br>User Name<br>Password | admin<br>•••••<br>Remember Username/Password<br>Login | Help<br>Login Page |
|--------------------------------|-------------------------------------------------------|--------------------|

# 5.1. Status->Basic

- 1. First you need to open a browser (for example IE)
- 2. Input the IP address in the browser's address bar and then press the Enter key

3. If successfully connected to IP phone, it will prompt a login page. In this page, please input the username and password accordingly. By default, username and password are as below:

### User Name: admin

### Password: admin

4. After successfully log in, it will automatically locate to **Status->Basic** Page as shown below:

| Status        | Status              |                              |                                    |
|---------------|---------------------|------------------------------|------------------------------------|
| Basic         |                     |                              | Help                               |
| Lasac         | Product Information |                              | Note :                             |
| Account       | Model               | SNR-VP-51                    | Max length of characters for input |
| Account.      | MAC Address         | 0c:11:05:00:54:94            | box:                               |
| Network       | Firmware Version    | 50.143.3.11                  | 255: Broadsoft Phonebook server    |
| NCLIVOIR      | Hardware Version    | 50.0.1.0.0.0.0               | address                            |
| Phone         | Network Information |                              | 127: Remote Phonebook URL &        |
| LAN Dark Tuna | LAN Port Type       | DHCP Auto                    | AUTOP Manual Update Server UR      |
| PhoneBook     | LAN Link Status     | Connected                    | 63: The rest of input boxes        |
|               | LAN IP Address      | 172.16.32.4                  | Warning :                          |
| Upgrade       | LAN Subnet Mask     | 255,255,255.0                |                                    |
|               | LAN Gateway         | 172.16.32.1                  | er Lin i vie                       |
| Security      | LAN DNS1            | 94,230,128,3                 | Field Description :                |
|               | LAN DNS2            | 94.230.129.3                 |                                    |
|               | Primary NTP         | 172.20.0.2                   |                                    |
|               | Secondary NTP       | 172.20.0.2                   |                                    |
|               | Account Information |                              |                                    |
|               |                     |                              |                                    |
|               | Account1            | 217@172.20.0.2<br>Registered |                                    |

| Sections            | Description                                                              |  |
|---------------------|--------------------------------------------------------------------------|--|
| Product Information | To display the device's information such as Model name, MAC address      |  |
|                     | (IP device's physical address), Firmware version and Hardware            |  |
|                     | firmware.                                                                |  |
| Network Information | To display the device's Networking status(LAN Port), such as Port        |  |
|                     | Type(which could be DHCP/Static/PPPoE),                                  |  |
|                     | Link Status, IP Address, Subnet Mask, Gateway, Primary DNS               |  |
|                     | server, Secondary DNS server, and Primary NTP server                     |  |
|                     | and Secondary NTP server(NTP server is used                              |  |
|                     | to synchronize time from INTERNET automatically).                        |  |
| Account Information | To display device's Account information and Registration status (account |  |
|                     | username, registered server's address, and Register result).             |  |

**Status->Basic** page is used to display some basic information for IP Phone. Please refer to corresponding page for any further information.

# 5.2. Account->Basic

**Path**: Web UI -> Account->Basic

|             |                       |            |             |                                            | LogOut |
|-------------|-----------------------|------------|-------------|--------------------------------------------|--------|
| ► Status    | Account-Basic         |            |             |                                            |        |
| ▼ Account   |                       |            |             | Help                                       |        |
| Account     | SIP Account           |            |             | Note :                                     |        |
| Basic       | Status                | Registered |             | Max length of characters for input         |        |
|             | Account Active        | Enabled    | •           | box:                                       |        |
| Advanced    | Display Label         | test       |             | 255: Broadsoft Phonebook server<br>address |        |
| Network     | Display Name          | 17         |             | 127: Remote Phonebook URL &                |        |
| 10 000      | Register Name         | 17         |             | AUTOP Manual Update Server URL             |        |
| ▶ Phone     | User Name             | 17         |             | 63: The rest of input boxes                |        |
| ▶ PhoneBook | Password              | •••••      |             | Warning :                                  |        |
| Filonebook  | SIP Server 1          |            |             | warning .                                  |        |
| ► Upgrade   | Server IP             | 172.20.0.2 | Port 5060   | Field Description :                        |        |
|             | Registration Period   | 1800       | (30~65535s) | Submit Shortcut                            |        |
| Security    | SIP Server 2          |            |             | Submit Cancel                              |        |
|             |                       | <u> </u>   |             | Subinic                                    |        |
|             | Server IP             |            | Port 5060   |                                            |        |
|             | Registration Period   | 1800       | (30~65535s) |                                            |        |
|             | Outbound Proxy Server |            |             |                                            |        |
|             | Enable Outbound       | Disabled   | •           |                                            |        |
|             | Server IP             |            | Port 5060   |                                            |        |
|             | Backup Server IP      |            | Port 5060   |                                            |        |
|             | Transport Type        |            |             |                                            |        |
|             | Transport Type        | UDP        | •           |                                            |        |
|             | NAT                   |            |             |                                            |        |
|             | NAT                   | Disabled   | •           |                                            |        |
|             | Stun Server Address   | Disabled   | Port 3478   |                                            |        |
|             | Stan Server Address   | -          | 1010 3470   |                                            |        |
|             | Submit                | Cance      | 4           |                                            |        |
|             |                       |            |             |                                            |        |

| Sections     | Description                                                 |  |  |
|--------------|-------------------------------------------------------------|--|--|
| SIP Account  | To display and configure the specific Account settings.     |  |  |
|              | • Status: To display register result.                       |  |  |
|              | • Display Label: Label is displayed on the phone's LCD      |  |  |
|              | screen.                                                     |  |  |
|              | • Display Name: Name is sent to the other call party for    |  |  |
|              | displaying.                                                 |  |  |
|              | • Register Name: Allocated by SIP server provider, used for |  |  |
|              | authentication.                                             |  |  |
|              | • User Name: Allocated by your SIP server provide, used for |  |  |
|              | authentication.                                             |  |  |
|              | • Password: Used for authorization.                         |  |  |
| SIP Server 1 | To display and configure Primary SIP server settings.       |  |  |
|              | • Server IP: SIP server address, it could be an URL or IP   |  |  |
|              | address.                                                    |  |  |

|                       | • Registration Period: The registration will expire after            |  |  |
|-----------------------|----------------------------------------------------------------------|--|--|
|                       | Registration period. The IP phone will re-register                   |  |  |
|                       | automatically within registration period.                            |  |  |
| SIP Server 2          | To display and configure Secondary SIP server settings.              |  |  |
|                       | This is for redundancy, if registering to Primary SIP server         |  |  |
|                       | fails, the IP phone will go to Secondary SIP server for              |  |  |
|                       | registering.                                                         |  |  |
|                       | <b>Note</b> : Secondary SIP server is used for redundancy; it can be |  |  |
|                       | left blank if there is not redundancy SIP server in user's           |  |  |
|                       | environment.                                                         |  |  |
| Outbound Proxy Server | To display and configure Outbound Proxy server settings.             |  |  |
|                       | An outbound proxy server is used to receive all initiating           |  |  |
|                       | request messages and route them to the designated SIP server.        |  |  |
|                       | Note: If configured, all SIP request messages from the IP            |  |  |
|                       | phone will be sent to the outbound proxy server forcefully.          |  |  |
| Transport Type        | To display and configure Transport type for SIP message              |  |  |
|                       | • UDP: UDP is an unreliable but very efficient transport             |  |  |
|                       | layer protocol.                                                      |  |  |
|                       | • TCP: Reliable but less-efficient transport layer protocol.         |  |  |
|                       | • TLS: Secured and Reliable transport layer protocol.                |  |  |
|                       | • DNS-SRV: A DNS RR for specifying the location of services.         |  |  |
| NAT                   | To display and configure NAT (Net Address Translator)                |  |  |
|                       | settings.                                                            |  |  |
|                       | • STUN: Short for Simple Traversal of UDP over NATS, a               |  |  |
|                       | solution to solve NAT issues.                                        |  |  |
|                       | Note: By default, NAT is disabled.                                   |  |  |

## 5.3. Account->Advanced

Path: Web UI->Account->Advanced

| Account-Advanced                      |              |               | Help                                                        |
|---------------------------------------|--------------|---------------|-------------------------------------------------------------|
| Codecs                                |              |               |                                                             |
|                                       | abled Codecs |               | Note :<br>Max length of characters for inp                  |
| G723_53 A PCM<br>G723_63 PCM          |              |               | box:                                                        |
| G726-32 G72                           | 9            |               | 255: Broadsoft Phonebook serv                               |
| G72                                   | 2            |               | address                                                     |
|                                       |              |               | 127: Remote Phonebook URL &<br>AUTOP Manual Update Server I |
| >>                                    | <u>t</u>     |               | 63: The rest of input boxes                                 |
| <<                                    | 1            |               |                                                             |
|                                       |              |               | Warning :                                                   |
|                                       |              |               | Field Description -                                         |
|                                       |              |               | Field Description :                                         |
|                                       |              |               | Submit Shortcut                                             |
| Subscribe                             |              |               | Submit Cancel                                               |
| MWI Subscribe                         | Disabled     | <b>x</b>      |                                                             |
| MWI Subscribe Period                  | 1800         | (1800~65535s) |                                                             |
| Voice Mail Number                     | 2.<br>       |               |                                                             |
| DTMF                                  |              |               |                                                             |
| Туре                                  | RFC2833      | <b>*</b>      |                                                             |
| How To Notify DTMF                    | Disabled     | •             |                                                             |
| DTMF Payload                          | 101          | (96~127)      |                                                             |
| Call                                  |              |               |                                                             |
| Max Local SIP Port                    | 5062         | (1024~65535)  |                                                             |
| Min Local SIP Port                    | 5062         | (1024~65535)  |                                                             |
| Caller ID Header                      | FROM         |               |                                                             |
| Auto Answer                           | Disabled     | <b>Y</b>      |                                                             |
| Ringtones<br>Provisional Response ACK | Default      | T             |                                                             |
| User=Phone                            | Disabled     | •<br>•        |                                                             |
| PTime                                 | 20           | •<br>•        |                                                             |
| Anonymous Call                        | Disabled     | T             |                                                             |
| Anonymous Call Rejection              | Disabled     | T             |                                                             |
| Is escape non Ascii character         | Enabled      | T             |                                                             |
| Missed Call Log                       | Enabled      | T             |                                                             |
| Music Server Address                  |              |               |                                                             |
| Active                                | Disabled     | T             |                                                             |
| Music Server Address                  | Libabieu     |               |                                                             |
| Session Timer                         |              | 104           |                                                             |
|                                       | Disabled     | T             |                                                             |
| Active<br>Session Expire              | 1800         | (90~7200s)    |                                                             |
| Session Expire<br>Session Refresher   | UAC          | (90~7200s)    |                                                             |
| Broadsoft                             | UNC          |               |                                                             |
|                                       |              |               |                                                             |

| Sections    | Description                                                    |  |  |  |  |
|-------------|----------------------------------------------------------------|--|--|--|--|
| SIP Account | To display current Account settings or to select which account |  |  |  |  |
|             | to display.                                                    |  |  |  |  |
| Codecs      | To display and configure available/unavailable codecs list.    |  |  |  |  |
|             | Codec means coder-decoder which is used to transfer analog     |  |  |  |  |
|             | signal to digital signal or vice versa.                        |  |  |  |  |
|             | Familiar codecs are G723_53, G723_63, G726_32, PCMA,           |  |  |  |  |
|             | РСМИ, G.729, G722.                                             |  |  |  |  |
| Subscribe   | To display and configure MWI, subscription settings.           |  |  |  |  |
|             | • MWI: Message Waiting Indicator which is used to              |  |  |  |  |
|             | indicate whether there is unread new voice messages.           |  |  |  |  |
| DTMF        | To display and configure DTMF settings.                        |  |  |  |  |
|             | • Type: Support Inband, Info, RFC2833 or their                 |  |  |  |  |
|             | combination.                                                   |  |  |  |  |
|             | • How To Notify DTMF: Only available when DTMF Type is         |  |  |  |  |
|             | Info.                                                          |  |  |  |  |
|             | • DTMF Payload: To configure payload type for DTMF.            |  |  |  |  |
|             | Note: By default, DTMF type is RFC2833 which is the            |  |  |  |  |
|             | standard. Type Inband uses inband frequency to indicate        |  |  |  |  |
|             | DTMF tone which is most used to be compatible to traditional   |  |  |  |  |
|             | telephone server. Type Info use SIP Info message to indicate   |  |  |  |  |
|             | DTMF message.                                                  |  |  |  |  |
| Call        | To display and configure call-related features.                |  |  |  |  |
|             | • Max Local SIP Port: To configure maximum local sip port      |  |  |  |  |
|             | for designated account.                                        |  |  |  |  |
|             | • Min Local SIP Port: To configure minimum local sip port      |  |  |  |  |
|             | for designated account.                                        |  |  |  |  |
|             | • Caller ID Header: To configure which Caller ID format to     |  |  |  |  |
|             | fetch for displaying on Phone UI.                              |  |  |  |  |
|             | • Auto Answer: If enabled, IP phone will be auto-answered      |  |  |  |  |
|             | when there is an incoming call for designated account.         |  |  |  |  |
|             | • Ringtones: Choose the ringtone for each account.             |  |  |  |  |
|             | • Provisioning Response ACK: 100% reliability for all          |  |  |  |  |
|             | provisional message, this means it will send ACK every         |  |  |  |  |
|             | time the IP phone receive a provisional SIP message            |  |  |  |  |
|             | from SIP server.                                               |  |  |  |  |
|             | • User=phone: If enabled, IP phone will send user=phone        |  |  |  |  |
|             | within SIP message.                                            |  |  |  |  |
|             | • PTime: Interval time between two consecutive RTP             |  |  |  |  |
|             | packets.                                                       |  |  |  |  |
|             | • Anonymous Call: If enabled, all outgoing call for the        |  |  |  |  |
|             | designated account will be anonymous number.                   |  |  |  |  |
|             | • Anonymous Call Rejection: If enabled, all incoming           |  |  |  |  |
|             | anonymous call for the designated account will be              |  |  |  |  |

|                      | rejected.                                                               |
|----------------------|-------------------------------------------------------------------------|
|                      | • Is escape non Ascii character: To transfer the symbol to              |
|                      | Ascii character.                                                        |
|                      | • Missed Call Log: To display the miss call log.                        |
|                      | • Prevent SIP Hacking: Enable or disable to prevent SIP                 |
|                      | from hacking                                                            |
| Music Server Address | To display or configure third-party MOH (music-on-hold)                 |
|                      | server.                                                                 |
|                      | • Active: To enable or disable this MOH server, If enabled,             |
|                      | the IP phone will play MOH from configured server.                      |
|                      | • Music Server Address: To configure MOH server address.                |
| Session Timer        | To display or configure session timer settings.                         |
|                      | • Active: To enable or disable this feature, If enable, the             |
|                      | ongoing call will be disconnected automatically once the                |
|                      | session expired unless it's been refreshed by UAC or UAS.               |
|                      | • Session Expire: Configure session expire time.                        |
|                      | • Session Refresher: To configure who should be response                |
|                      | for refreshing a session.                                               |
|                      | Note: UAC means User Agent Client, here stands for IP phone.            |
|                      | UAS means User Agent Server, here stands for SIP server.                |
| Broadsoft            | To display or configure Broadsoft AOC feature.                          |
|                      | • AOC:A feature used to be accounting on Broadsoft                      |
|                      | platform.                                                               |
| Encryption           | To enable or disabled SRTP feature.                                     |
|                      | • Voice Encryption (SRTP):If enabled, all audio                         |
|                      | signal(technically speaking it's RTP streams) will be                   |
|                      | encrypted for more security.                                            |
| NAT                  | To display NAT-related settings.                                        |
|                      | • UDP keepalive message: If enabled, IP phone will send                 |
|                      | UDP keepalive message periodically to router to keep                    |
|                      | NAT port alive.                                                         |
|                      | <ul> <li>UDP Alive Msg Interval: Keepalive message interval.</li> </ul> |
|                      | • Rport: Remote Port, if enabled, it will add Remote Port               |
|                      | into outgoing SIP message for designated account.                       |
| Conference           | To select Local or network conference                                   |
|                      | • Type: To select desired conference type                               |
|                      | • Conference URI: If network conference is selected, a                  |
|                      | network conference URI is needed to be input.                           |
| User Agent           | One can customize User Agent field in the SIP message; If user          |
|                      | agent is set to specific value, user could see the information          |
|                      | from SIP message. If user agent is not set by default, user             |
|                      | could see the company name, model number and firmware                   |
|                      | version from SIP message.                                               |
|                      | version nom sin message.                                                |

## 5.4. Network->Basic

#### Path: Web UI->Network->Basic

| Network-Ad       | vanced            |          |               | Help                                      |
|------------------|-------------------|----------|---------------|-------------------------------------------|
| Local RTP        |                   |          |               | Note :                                    |
|                  | Max RTP Port      | 12000    | (1024~65535)  | Max length of characters for inp          |
|                  | Min RTP Port      | 11800    | (1024~65535)  | box:                                      |
| SNMP             |                   |          |               | 255: Broadsoft Phonebook serve<br>address |
|                  | Active            | Disabled | •             | address<br>127: Remote Phonebook URL &    |
|                  | Port              |          | (0~65535)     | AUTOP Manual Update Server U              |
|                  | Trusted IP        |          |               | 63: The rest of input boxes               |
| VLAN<br>LAN Port |                   |          |               |                                           |
| LAN Port         | Active            | Enabled  | *             | Warning :                                 |
|                  | VID               | 100      | (1~4094)      | Citate Descriptions                       |
|                  | Priority          | 0        | •             | Field Description :                       |
| PC Port          | Active            | Disabled | V (1. 1001)   | Submit Shortcut                           |
| Value -          | VID<br>Priority   | 1        | (1~4094)<br>T | Submit Cancel                             |
| 0.0              | Phoney            | 0        |               |                                           |
| QoS              |                   | 1000     |               |                                           |
|                  | SIP QoS           | 40       | (0~63)        |                                           |
|                  | Voice QoS         | 40       | (0~63)        |                                           |
| TR069            |                   |          |               |                                           |
|                  | Active            | Disabled | •             |                                           |
|                  | Version           | 1.0      | <b>•</b>      |                                           |
| ACS              | URL<br>User Name  |          |               |                                           |
|                  | Password          |          |               |                                           |
| Periodic Infor   |                   | Disabled | T             |                                           |
|                  | Periodic Interval | 1800     | (3~3600s)     |                                           |
| CPE              | URL               |          |               |                                           |
|                  | User Name         |          |               |                                           |
|                  | Password          | •••••    |               |                                           |
|                  | Submit            |          | Cancel        |                                           |
|                  | oubline           |          | Carreer       |                                           |
|                  |                   |          |               |                                           |

| Sections | Description                                                  |  |  |
|----------|--------------------------------------------------------------|--|--|
| LAN Port | To display and configure LAN Port settings.                  |  |  |
|          | • DHCP: If selected, IP phone will get IP address, Subnet    |  |  |
|          | Mask, Default Gateway and DNS server address from            |  |  |
|          | DHCP server automatically.                                   |  |  |
|          | • Static IP: If selected, you have to set IP address, Subnet |  |  |
|          | Mask, Default Gateway and DNS server manually.               |  |  |
|          | • PPPoE: Use PPPoE username/password to connect to           |  |  |
|          | PPPoE server.                                                |  |  |

### 5.5. Network->Advanced

Path: Web UI->Network->Advanced

|                    | Network-Advar   | iced                         |                    |                              | Help                                                                     |
|--------------------|-----------------|------------------------------|--------------------|------------------------------|--------------------------------------------------------------------------|
| ccount             | Local RTP       |                              |                    |                              | пср                                                                      |
| etwork             | LOCALKTP        | Max RTP Port<br>Min RTP Port | 12000<br>11800     | (1024~65535)<br>(1024~65535) | Note :<br>Max length of characters for input<br>box:                     |
| Basic              | SNMP            |                              | L.                 |                              | 255: Broadsoft Phonebook server                                          |
| Advanced           |                 | Active<br>Port<br>Trusted IP | Disabled           | ▼<br>(0~65535)               | address<br>127: Remote Phonebook URL &<br>AUTOP Manual Update Server URL |
| hone               | VLAN            |                              |                    |                              | 63: The rest of input boxes                                              |
| honeBook           | LAN Port        | Active<br>VID                | Enabled<br>100     | ▼<br>(1~4094)                | Warning :                                                                |
| lpgrade<br>ecurity | PC Port         | Priority<br>Active<br>VID    | 0<br>Disabled<br>1 | ▼<br>▼<br>(1~4094)           | Field Description :<br>Submit Shortcut                                   |
|                    | 0.5             | Priority                     | 0                  | •                            | Subnit                                                                   |
|                    | QoS             | SIP QoS<br>Voice QoS         | 40<br>40           | (0~63)<br>(0~63)             |                                                                          |
|                    | TR069           |                              | 1                  |                              |                                                                          |
|                    |                 | Active<br>Version            | Disabled           | ¥                            |                                                                          |
|                    | ACS             | URL<br>User Name<br>Password |                    |                              |                                                                          |
|                    | Periodic Inform | Active<br>Periodic Interval  | Disabled<br>1800   | (3~3600s)                    |                                                                          |
|                    | CPE             | URL<br>User Name             |                    |                              |                                                                          |
|                    |                 | Password                     | •••••              | Cancel                       |                                                                          |

| Sections  | Description                                               |  |  |  |
|-----------|-----------------------------------------------------------|--|--|--|
| Local RTP | To display and configure Local RTP settings.              |  |  |  |
|           | • Max RTP Port: Determine the maximum port that RTP       |  |  |  |
|           | stream can use.                                           |  |  |  |
|           | • Min RTP Port: Determine the minimum port that RTP       |  |  |  |
|           | stream can use.                                           |  |  |  |
| SNMP      | To display and configure SNMP settings.                   |  |  |  |
|           | • Active: To enable or disable SNMP feature.              |  |  |  |
|           | • Port: To configure SNMP server's port.                  |  |  |  |
|           | • Trusted IP: To configure allowed SNMP server address,it |  |  |  |
|           | could be an IP address or any valid URL domain name.      |  |  |  |
|           | Note: SNMP(Simple Network Management Protocols) is        |  |  |  |
|           | Internet-standard protocol for managing devices on IP     |  |  |  |
|           | networks.                                                 |  |  |  |
| VLAN      | To display and configure VLAN settings.                   |  |  |  |
|           | • LAN Port/PC Port:You can configure VLAN setting for     |  |  |  |
|           | both ports respectively.                                  |  |  |  |
|           | • Active:To enable or disable VLAN feature for designated |  |  |  |
|           | port.                                                     |  |  |  |

|       | • Vid:To configure VLAN id for designated port.            |  |  |
|-------|------------------------------------------------------------|--|--|
|       | • Priority: To select VLAN priority for designated port.   |  |  |
|       | Note: Please consult your administator for specific VLAN   |  |  |
|       | settings in your networking environment.                   |  |  |
| QoS   | To display and configure QoS settings.                     |  |  |
|       | • SIP QoS:To configure QoS value for all SIP message.      |  |  |
|       | Voice QoS:To configure QoS value for all audio stream(RTP  |  |  |
|       | streams).                                                  |  |  |
| TR069 | To display and configure TR069 settings.                   |  |  |
|       | • Active: To enable or disable TR069 feature.              |  |  |
|       | • Version: To select supported TR069 version (version 1.0  |  |  |
|       | or 1.1).                                                   |  |  |
|       | • ACS/CPE: ACS is short for Auto configuration servers as  |  |  |
|       | server side, CPE is short for Customer-premise             |  |  |
|       | equipment as client side devices.                          |  |  |
|       | • URL: To configure URL address for ACS or CPE.            |  |  |
|       | • User name: To configure username for ACS or CPE.         |  |  |
|       | • Password: To configure Password for ACS or CPE.          |  |  |
|       | • Periodic Inform: To enable periodically inform.          |  |  |
|       | • Periodic Interval: To configure interval for periodic    |  |  |
|       | inform.                                                    |  |  |
|       | <b>Note</b> : TR-069(Technical Report 069) is a technical  |  |  |
|       | specification entitled CPE WAN Management Protocol         |  |  |
|       | (CWMP).It defines an application layer protocol for remote |  |  |
|       |                                                            |  |  |
|       | management of end-user devices.                            |  |  |

# 5.6. Phone ->Time/Lang

Path: Web UI->Phone->Time/Lang

|                    |                         |              |                |                   |                                                               | Log( |
|--------------------|-------------------------|--------------|----------------|-------------------|---------------------------------------------------------------|------|
| Status             | Time/Lang               |              |                |                   | Help                                                          |      |
| ► Account          | Web Language            |              |                |                   |                                                               |      |
|                    | Type                    |              | English        | ¥                 | Note :                                                        | 1    |
| Network            |                         |              | English        |                   | Max length of characters for input<br>box:                    |      |
| ▼ Phone            | LCD Language            |              | (Decours)      |                   | 255: Broadsoft Phonebook server                               |      |
| THEATE             | Туре                    |              | Русский        | •                 | address                                                       |      |
| Time/Lang          | Format Setting          |              |                |                   | 127: Remote Phonebook URL &                                   |      |
| Preference         | Time Format             |              | 24Hour         |                   | AUTOP Manual Update Server URL<br>63: The rest of input boxes |      |
| Preterence         | Date Format             |              | DD-MM-YYYY     | <b>•</b>          | 63: The rest of input boxes                                   |      |
| Call Feature       | Display Mode            |              | Day            | •                 | Warning :                                                     |      |
|                    | Туре                    |              |                |                   | -                                                             |      |
| Voice              | Manual                  |              |                |                   | Field Description :                                           |      |
| Key/Display        | Date                    | Year         | Mon            | Day               |                                                               |      |
| Rey/Display        | Time                    | Hour         | Min            | Sec               | Submit Shortcut                                               |      |
| Ringtones          | Auto                    |              |                |                   | Submit Cancel                                                 |      |
|                    | NTP                     |              |                |                   |                                                               |      |
| Tones              | Time Zone               | +5 Russia(Ch | nelyabinsk)    | ¥                 |                                                               |      |
| Dial Plan          | Primary Server          | 172.20.0.2   |                |                   |                                                               |      |
| Charthan           | Secondary Server        | 172.20.0.2   |                |                   |                                                               |      |
| Action URL         | Update Interval         | 3600         | (>= 3600s)     |                   |                                                               |      |
|                    | Daylight Saving Time    |              |                |                   |                                                               |      |
| PhoneBook          | Active                  |              | Disabled       | <b>Y</b>          |                                                               |      |
| S                  | OffSet                  |              | 60             | (-300~300Minutes) |                                                               |      |
| Upgrade            | By Date                 |              |                |                   |                                                               |      |
| Security           | Start Time              |              | 1 Mon          | 1 Day 0 Hour      |                                                               |      |
|                    | End Time                |              | 12 Mon         | 31 Day 23 Hour    |                                                               |      |
| العاد فالبالية الم | By Week     Start Month |              | Jan            | T                 |                                                               |      |
|                    | Start Week Of Month     |              | First In Month | •                 |                                                               | 1    |
|                    | Start Day Of Week       |              | Monday         | •                 |                                                               |      |
|                    | Start Hour              |              | 0              | (0~23)            |                                                               |      |
|                    | End Month               |              | Dec            | <b>V</b>          |                                                               | 1    |
|                    | End Week Of Month       |              | Fourth In Mont |                   |                                                               |      |
|                    | End Day Of Week         |              | Sunday         | T                 |                                                               |      |
|                    | End Hour                |              | 23             | (0~23)            |                                                               |      |
|                    | Su                      | Ibmit        | Car            | icel              |                                                               |      |

| Sections             | Description                                                                                                    |  |  |  |
|----------------------|----------------------------------------------------------------------------------------------------|--|--|--|
| Web Language         | To choose the web language.                                                                                                    |  |  |  |
| LCD Language         | To choose the phone language.                                                                                                    |  |  |  |
| Format Setting       | To configure time display settings.                                                                                                |  |  |  |
|                      | • Time Format: Determine what format to display on                                                                                 |  |  |  |
|                      | Phone UI(12 hour/24 hour).                                                                                                    |  |  |  |
|                      | • Date Format: Determine what format to display on                                                                                 |  |  |  |
|                      | Phone UI for Date.                                                                                                    |  |  |  |
|                      | • Display Mode: Determine what mode to display Time &                                                                              |  |  |  |
|                      | Date on Phone UI.                                                                                                    |  |  |  |
| Туре                 | To select how to configure time, it could be set by manually or                                                                    |  |  |  |
|                      | get from INTERNET automatically via NTP server.                                                                                    |  |  |  |
|                      | <ul> <li>Manual: To set Time and Date manually.</li> </ul>                                                                         |  |  |  |
|                      | • Auto: To get Time via NTP server.                                                                                                |  |  |  |
|                      | Note: If you set time to be Manually, it only take effect till next                                                                |  |  |  |
|                      | reboot, after reboot, the phone will switch to Auto mode                                                                           |  |  |  |
|                      | automatically, because there is no way for IP phone to record                                                                      |  |  |  |
| NTD                  | time during power off.<br>To configure NTP server related settings.                                                                |  |  |  |
| NTP                  |                                                                                                    |  |  |  |
|                      | <ul> <li>Time Zone: To select local Time Zone for NTP server.</li> <li>Drimony Server, To configure primary NTD convert</li> </ul> |  |  |  |
|                      | <ul> <li>Primary Server: To configure primary NTP server<br/>address.</li> </ul>                                                   |  |  |  |
|                      | <ul> <li>Secondary Server: To configure secondary NTP server</li> </ul>                                                            |  |  |  |
|                      | address, it takes effect if primary NTP server is                                                                                  |  |  |  |
|                      | unreachable.                                                                                                    |  |  |  |
|                      | <ul> <li>Update interval: To configure interval between two</li> </ul>                                                             |  |  |  |
|                      | consecutive NTP requests.                                                                                                    |  |  |  |
|                      | <b>Note</b> : NTP, Network Time Protocol is used to automatically                                                                  |  |  |  |
|                      | synchronize local time with INTERNET time, since NTP server                                                                        |  |  |  |
|                      | only response GMT time, so that you need to specify the Time                                                                       |  |  |  |
|                      | Zone for IP phone to decide the local time.                                                                                        |  |  |  |
| Daylight Saving Time | To display or configure DST settings.                                                                                              |  |  |  |
|                      | Note: Here DST, is short for Daylight saving time, which                                                                           |  |  |  |
|                      | stands for the time in the summer days when sun rises early                                                                        |  |  |  |
|                      | will be adjusted forward to save daylight. The DST will take                                                                       |  |  |  |
|                      | effects during the period that set by user. (all the settings for                                                                  |  |  |  |
|                      | DST are all self-explanatory, please consult with your                                                                             |  |  |  |
|                      | administrator for local DST details).                                                                                              |  |  |  |

# 5.7. Phone->Preference

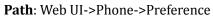

| Preference                                                                                                    |                                                                   | Help                                                                                                    |
|----------------------------------------------------------------------------------------------------|-------------------------------------------------------------------|----------------------------------------------------------------------------------------------------|
| tus preference work key Press Sound work Key Press Sound volume Volume re/Lang Volume ference I Feature key /Display volume lan | Disabled     •       8     (0~15)       0     (0~15)       Cancel | Help Note : Max length of characters for input box: 255: Broadsoft Phonebook server address 127: Remote Phonebook URL & AUTOP Manual Update Server URL 63: The rest of input boxes Warning : Field Description : Submit Shortcut Submit Cancel |
| ion URL<br>IneBook<br>Irade<br>urity                                                                                            |                                                                   |                                                                                                    |

| Sections        | Description                                                       |  |  |  |
|-----------------|-------------------------------------------------------------------|--|--|--|
| Headset Mode    | To enable or disable Headset Mode.                                |  |  |  |
|                 | • Active: If enabled, the default audio track will be headset     |  |  |  |
|                 | mode, if audio track is changed during a call, it will be         |  |  |  |
|                 | back to headset mode after you hang up the call.                  |  |  |  |
| Key Press Sound | To configure the sound volume for key press.                      |  |  |  |
|                 | • Volume: The valid volume range is from 0~15,by default          |  |  |  |
|                 | it's 8.                                                           |  |  |  |
| Ringtone Volume | To configure the sound volume for ringtone.                       |  |  |  |
|                 | • Volume: The valid volume range is from $0 \sim 15$ , by default |  |  |  |
|                 | it's 8.                                                           |  |  |  |

#### 5.8. Phone->Call Feature

Path: Web UI->Phone->Call Feature

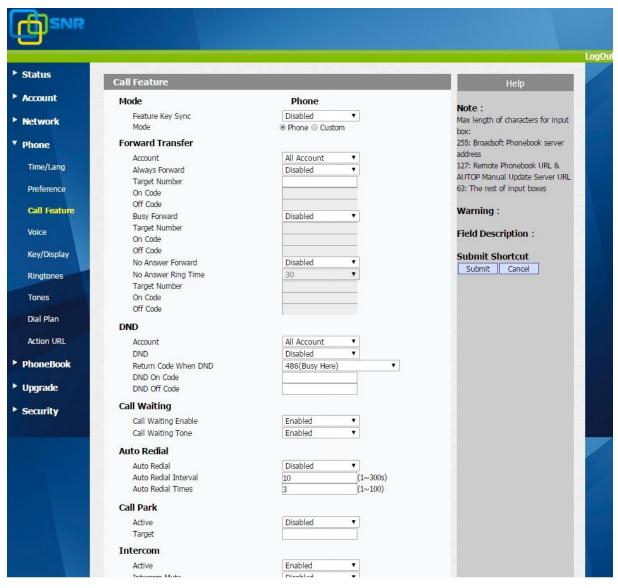

| Sections         | Description                                                  |  |
|------------------|--------------------------------------------------------------|--|
| Mode             | To enable or disable feature key sync.                       |  |
|                  | •Feature Key Sync: To enable or disable feature key sync.    |  |
|                  | ●Mode: Select the desired mode.                              |  |
| Forward Transfer | To display and configure Forward setting.                    |  |
|                  | Note: There are three types of forward: Always Forward, Busy |  |
|                  | Forward and No answer Forward.                               |  |
|                  | • Always Forward: Any incoming call will be forwarded in     |  |
|                  | any situation.                                               |  |

|              | Duar Forward, An incoming call will be forward, d. (6 ID                   |
|--------------|----------------------------------------------------------------------------|
|              | <ul> <li>Busy Forward: An incoming call will be forwarded if IP</li> </ul> |
|              | phone is busy.                                                             |
|              | • No answer Forward: An incoming call will be forwarded                    |
| <u> </u>     | if it's no answer after a specific time.                                   |
| Call Waiting | To enable or disable Call Waiting.                                         |
|              | • Call Waiting Enable: If enabled, it allows IP phones to                  |
|              | receive a new incoming call when there is already an                       |
|              | active call.                                                               |
|              | • Call Waiting Tone: If enabled, it allows IP phones to play               |
|              | the call waiting tone to the waiting callee.                               |
| Auto Redial  | Auto redial allows IP phones to redial an unsuccessful call for            |
|              | designated times within designated interval.                               |
|              | • Auto Redial: To enable or disable auto redial feature.                   |
|              | • Auto Redial Interval: Determine the interval between                     |
|              | two consecutive attempts.                                                  |
|              | • Auto Redial Times: Determine how many times to redial.                   |
| DND          | • DND(Do Not Disturb) allows IP phones to ignore any                       |
|              | incoming calls.                                                            |
|              | • Return Code when DND: Determine what response code                       |
|              | should be sent back to server when there is an incoming                    |
|              | call if DND on.                                                            |
|              | • DND On Code: The Code used to turn on DND on server's                    |
|              | side, if configured, IP phone will send a SIP message to                   |
|              | server to turn on DND on server side if you press DND                      |
|              | when DND is off.                                                           |
|              | • DND Off Code: The Code used to turn off DND on server's                  |
|              | side, if configured, IP phone will send a SIP message to                   |
|              | server to turn off DND on server side if you press DND                     |
|              | when DND is on.                                                            |
| Call Park    | Call park allows users to park a call to a special extension and           |
|              | then retrieve it via any other phone within the same system.               |
|              | • Active: To enable or disable call park feature.                          |
|              | • Account: To determine which account to take effect.                      |
|              | • Target: To configure a designated target extension.                      |
|              | Note: Please consult with your telephony system                            |
|              | administrator for special extension on your system.                        |
| Intercom     | Intercom allow user to establish a call directly with the callee.          |
|              | • Active: To enable or disable Intercom feature.                           |
|              | • Intercom Mute: If enabled, once the call established, the                |
|              | callee will be muted.                                                      |
| Hot Line     | Hot Line allow user to call out the defined number                         |
|              | automatically without dialing any number.                                  |
|              | <ul> <li>Active: To enable or disable Hot Line feature.</li> </ul>         |
|              | <ul> <li>Number: the number you want to dial out automatically.</li> </ul> |
|              | - Rumber, the number you want to that out automatically.                   |

|                | • Delay Time: the delay time before calling out.              |
|----------------|---------------------------------------------------------------|
|                |                                                               |
|                |                                                               |
|                |                                                               |
| Remote Control | Remote Control allows specific host to interact with IP phone |
|                | by sending HTTP or HTTPS requests. The specific action could  |
|                | be answering an incoming call, hang up an ongoing call and    |
|                | so on.                                                        |
|                | • Allowed Access IP List: To configure the allowed host       |
|                | address.                                                      |
|                | Note: For now, IP phone can only support IP address, IP       |
|                | address list and IP address pattern as allowed hosts          |
| Keypad Lock    | Keypad Lock allows to lock the keypad of your phone           |
|                | temporarily when you are not using it. This feature helps to  |
|                | protect your phone from unauthorized use.                     |
|                | • Keypad Lock Type: To lock the phone with function keys      |
|                | or all keys;                                                  |
|                | • Keypad Unlock PIN: To lock the phone with a password.       |
|                | • Keypad Lock Timeout: the idle interval to lock the phone.   |
| Key As Send    | Key As Send allows you to disable send key or assign pound    |
|                | key as send key.                                              |
| Others         | • Return Code When Refuse: Allows user to assign specific     |
|                | code as return code to SIP server when an incoming call       |
|                | is rejected.                                                  |
|                | • Auto Answer Delay: To configure delay time before an        |
|                | incoming call is automatically answered.                      |
|                | • Early DTMF: To enable or disable early DTMF                 |

### 5.9. Phone->Voice

#### Path: Web UI->Phone->Voice

| tus      | Voice                              |                     |                            | Help                                                                     |
|----------|------------------------------------|---------------------|----------------------------|--------------------------------------------------------------------------|
| ount     | Echo Canceller                     |                     |                            | Note :                                                                   |
| work     | Echo Canceller<br>VAD              | Enabled<br>Disabled | •<br>•                     | Max length of characters for input<br>box:                               |
| ne       | CNG                                | Enabled             | Ŧ                          | 255: Broadsoft Phonebook server<br>address                               |
| e/Lang   | Jitter Buffer<br>Jitter Type       | Fixed               | T                          | address<br>127: Remote Phonebook URL &<br>AUTOP Manual Update Server URL |
| ference  | Min Delay<br>Nominal Delay         | 0 120               | (0~1000ms)<br>(0~1000ms)   | 63: The rest of input boxes                                              |
| Feature  | Max Delay                          | 300                 | (0~1000ms)                 | Warning :                                                                |
| ce       | Mic Volume<br>Handset Volume       | 0                   | (1~15)                     | Field Description :                                                      |
| /Display | Headset Volume<br>Hand Free Volume | 8<br>8<br>8         | (1~15)<br>(1~15)<br>(1~15) | Submit Shortcut                                                          |
| gtones   | Submit                             | P Car               |                            | Submit Cancel                                                            |
| ies      | Submit                             | Cal                 | (ce)                       |                                                                          |
| Plan     |                                    |                     |                            |                                                                          |
| on URL   |                                    |                     |                            |                                                                          |
| neBook   |                                    |                     |                            |                                                                          |
| rade     |                                    |                     |                            |                                                                          |
| urity    |                                    |                     |                            |                                                                          |
|          |                                    |                     |                            |                                                                          |

| Sections       | Description                                                |
|----------------|------------------------------------------------------------|
| Echo Canceller | Echo Canceller: To remove acoustic echo from a voice       |
|                | Communication in order to improve the voice quality.       |
|                | • VAD (Voice Activity Detection): Allow IP phone to detect |
|                | the presence or absence of human speech during a call.     |
|                | When detecting period of "silence", VAD replaces that      |
|                | silence efficiently with special packets that indicate     |
|                | silence is occurring. It can facilitate speech processing, |
|                | and deactivate some processes during non-speech            |
|                | section of an audio session. It can avoid unnecessary      |
|                | coding or transmission of silence packets in VoIP          |
|                | applications, saving on computation and network            |
|                | bandwidth.                                                 |
|                | • CNG (Comfort Noise Generation):allow IP phone to         |
|                | generate comfortable background noise for voice            |
|                | communications during periods of silence in a              |
|                | conversation. It is a part of the silence suppression or   |
|                | VAD handling for VoIP technology. CNG, in conjunction      |
|                | with VAD algorithms, quickly responds when periods of      |
|                | silence occur and inserts artificial noise until voice     |
|                | activity resumes. The insertion of artificial noise gives  |

| the illusion of a constant transmission stream, so that             |
|---------------------------------------------------------------------|
| background sound is consistent throughout the call and              |
| the listener does not think the line has released.                  |
| Jitter buffer is a shared data area where voice packets can be      |
| collected, stored, and sent to the voice processor in even          |
| intervals. Jitter is a term indicating variations in packet arrival |
| time, which can occur because of network congestion, timing         |
| drift or route changes. The jitter buffer, located at the           |
| receiving end of the voice connection, intentionally delays the     |
| arriving packets so that the end user experiences a clear           |
| connection with very little sound distortion.                       |
| IP phones support two types of jitter buffers: fixed and            |
| adaptive.                                                           |
| Fixed: Add the fixed delay to voice packets. You can configure      |
| the delay time for the static jitter buffer on IP phones.           |
| Adaptive: Capable of adapting the changes in the network's          |
| delay. The range of the delay time for the dynamic jitter buffer    |
| added to packets can be also configured on IP phones.               |
| To configure Microphone volume for headset, handset and             |
| speaker mode.                                                       |
|                                                                     |

# 5.10.Phone->Key/Display

| Dath. | Mah | III S Dh | ana Norr | /Diambre |
|-------|-----|----------|----------|----------|
| raui: | web | 01-2811  | one->Key | /Display |

| us        | Key/Displa               | <b>v</b>                      |       |                           | Help                                                          |
|-----------|--------------------------|-------------------------------|-------|---------------------------|---------------------------------------------------------------|
| ount      | Soft Key                 |                               |       |                           |                                                               |
| work      | Key<br>Soft Key 1        | Type<br>History <b>T</b>      | Label | Value                     | Note :<br>Max length of characters for input<br>box:          |
| ne        | Soft Key 2<br>Soft Key 3 | DND 🔻                         |       |                           | 255: Broadsoft Phonebook server<br>address                    |
| e/Lang    | Soft Key 4<br>Function I | hanna and ha                  |       |                           | 127: Remote Phonebook URL &<br>AUTOP Manual Update Server URI |
| ference   | Key                      | Type                          | Value |                           | 63: The rest of input boxes                                   |
| Feature   | OK<br>Cancel             | Status V<br>N/A V             |       |                           | Warning :                                                     |
| æ         | Forward<br>Book          | Fwd <b>v</b><br>Book <b>v</b> |       | -                         | Field Description :                                           |
| //Display | RD<br>Mute               | Redial V<br>N/A V             |       | _                         | Submit Shortcut                                               |
| gtones    | Others                   |                               |       |                           |                                                               |
| es        | Backlight<br>Backlight   | Intensity                     |       | 4 <b>v</b><br>20 <b>v</b> |                                                               |
| l Plan    | Docklight                | Subr                          | iit   | Cancel                    |                                                               |
| on URL    |                          |                               |       |                           |                                                               |
| neBook    |                          |                               |       |                           |                                                               |
| ade       |                          |                               |       |                           |                                                               |
| irity     |                          |                               |       |                           |                                                               |
|           |                          |                               |       |                           |                                                               |

| Sections     | Description                                                   |  |  |
|--------------|---------------------------------------------------------------|--|--|
| Soft Key     | Allows user to assign specific feature to the designated soft |  |  |
|              | keys.                                                         |  |  |
|              | For softkey, the available features list:                     |  |  |
|              | DND, Menu, MSG, Status, Book, Fwd, PickUp, Group, PickUp,     |  |  |
|              | Intercom, Speed Dial, History, Favorites, Redial, CallReturn, |  |  |
|              | HotDesking.                                                   |  |  |
| Function Key | Allows user to assign specific feature to the designated      |  |  |
|              | function keys.                                                |  |  |
|              | For function keys, the available features list:               |  |  |
|              | N/A, DND, Menu, MSG, Status, Book, Fwd, PickUp, Group         |  |  |
|              | PickUp, Intercom, Speed Dial, History, Favorites, Redial,     |  |  |
|              | CallReturn, HotDesking, XML Browser.                          |  |  |
| Others       | • Backlight Intensity: To adjust the backlight intensity of   |  |  |
|              | Phone UI.                                                     |  |  |
|              | • Backlight Time: To adjust backlight on timer, once          |  |  |
|              | expired the backlight of Phone UI will go off.                |  |  |

# 5.11.Phone->Ring tones

| Path: | Web | UI->Phone-> | Ringtones |
|-------|-----|-------------|-----------|
|-------|-----|-------------|-----------|

|              | Ringtones                    |                                               | Help                                                                     |
|--------------|------------------------------|-----------------------------------------------|--------------------------------------------------------------------------|
| Account      | All Ringtones                |                                               |                                                                          |
| Network      | Upload(Max Total Size: 100K) | Выберите файл Файл не выбран<br>Submit Cancel | Note :<br>Max length of characters for input<br>box:                     |
| Phone        | Uploaded Ringtones           |                                               | 255: Broadsoft Phonebook server                                          |
| Time/Lang    | System Ringtones             | Delete<br>Bellcore-dr1.wav                    | address<br>127: Remote Phonebook URL &<br>AUTOP Manual Update Server URL |
| Preference   | Distinctive Ringers          |                                               | 63: The rest of input boxes                                              |
|              | Index Key                    | word Ringtone                                 |                                                                          |
| Call Feature | 0                            | Ring1.wav 🔻                                   | Warning :                                                                |
| Voice        | 1                            | Ring1.wav 🔻                                   | Field Description :                                                      |
| Tonce        | 2                            | Ring1.wav 🔻                                   | Field Description .                                                      |
| Key/Display  | 3                            | Ring1.wav 🔻                                   | Submit Shortcut                                                          |
|              | 4                            | Ring1.wav 🔻                                   | Submit Cancel                                                            |
| Ringtones    | 5                            | Ring1.wav 🔻                                   | Submic Cancer                                                            |
|              | 6                            | Ring1.wav 🔻                                   |                                                                          |
| Tones        | 7                            | Ring1.wav 🔻                                   |                                                                          |
|              | 8                            | Ring1.wav 🔻                                   |                                                                          |
| Dial Plan    | 9                            | Ring1.wav 🔻                                   |                                                                          |
| Action URL   | 10                           | Ring1.wav 🔻                                   |                                                                          |
| ACUON UKL    | 11                           | Ring1.wav 🔻                                   |                                                                          |
| PhoneBook    | Submit                       | Cancel                                        |                                                                          |
| Upgrade      |                              |                                               |                                                                          |
|              |                              |                                               |                                                                          |
|              |                              |                                               |                                                                          |

| Sections            | Description                                                   |
|---------------------|---------------------------------------------------------------|
| All Ringtones       | Allow user to upload and view ringtone files or delete        |
|                     | uploaded ringtone files.                                      |
| Distinctive Ringers | Distinctive ringers allow different incoming calls to trigger |
|                     | distinctive ringtones. The IP phone will check "Alert-Info"   |
|                     | header inside the incoming "invite" SIP message. And strip    |
|                     | out the URL or keyword inside the "Alert-Info" header, from   |
|                     | the specific URL or keyword to match or download designated   |
|                     | ringtones to play.                                            |

# 5.12.Phone->Tones

#### Path: Web UI->Phone->Tones

| ► Status     | Tone                             |                                                           |                             |               |                                                               |  |
|--------------|----------------------------------|-----------------------------------------------------------|-----------------------------|---------------|---------------------------------------------------------------|--|
| ► Account    | Select Country                   |                                                           | Default                     | T             | Help                                                          |  |
| Network      | Ring Back<br>Dial                |                                                           |                             |               | Note :<br>Max length of characters for input                  |  |
| ▼ Phone      | Call Waiting<br>DTMF 0<br>DTMF 1 |                                                           |                             |               | box:<br>255: Broadsoft Phonebook server<br>address            |  |
| Time/Lang    | DTMF 2<br>DTMF 3                 |                                                           |                             |               | 127: Remote Phonebook URL &<br>AUTOP Manual Update Server URL |  |
| Preference   | DTMF 4<br>DTMF 5                 |                                                           |                             |               | 63: The rest of input boxes                                   |  |
| Call Feature | DTMF 6<br>DTMF 7                 |                                                           |                             |               | Warning :                                                     |  |
| Voice        | DTMF 8<br>DTMF 9                 |                                                           |                             |               | Field Description :                                           |  |
| Key/Display  | DTMF *<br>DTMF #                 |                                                           |                             |               | Submit Shortcut Submit Cancel                                 |  |
| Ringtones    |                                  | Submit                                                    | Cancel                      |               |                                                               |  |
| Dial Plan    |                                  |                                                           |                             |               |                                                               |  |
| Action URL   |                                  |                                                           |                             |               |                                                               |  |
| ▶ PhoneBook  |                                  |                                                           |                             |               |                                                               |  |
| ► Upgrade    |                                  |                                                           |                             |               |                                                               |  |
| ► Security   |                                  |                                                           |                             |               |                                                               |  |
|              |                                  | Copyright © 3                                             | 2014 NAG Telecom. All right | reserved.     |                                                               |  |
| Secti        | ions                             |                                                           |                             | Descriptio    | n                                                             |  |
| Tone         |                                  | Allows us                                                 | ser to select a             | specialized   | l tone sets (classified                                       |  |
|              |                                  | countries                                                 | ) or to customi             | ze own tone   | S.                                                            |  |
|              |                                  | Note: Ava                                                 | ilable country t            | tones sets ar | e:                                                            |  |
|              |                                  | China, S                                                  | pain, Luxem                 | bourg, Swe    | eden, Taiwan, Belgiu                                          |  |
|              |                                  | Denmark, Finland, Germany, Netherlands, Norway, Portugal. |                             |               |                                                               |  |

# 5.13.Phone->Dial Plan->Replace Rule

|              |                          |                      |                              |       |                                                      | LogOu  |
|--------------|--------------------------|----------------------|------------------------------|-------|------------------------------------------------------|--------|
| ► Status     | Dial Plan                |                      |                              |       | Help                                                 |        |
| ► Account    | Rules                    | Replace Rule 🔻       |                              |       | -                                                    |        |
| ▶ Network    | Index Prefix<br>1        | F                    | teplace                      | •     | Note :<br>Max length of characters for input<br>box: |        |
| ▼ Phone      | 2                        |                      |                              |       | 255: Broadsoft Phonebook server                      | 1.     |
| Time/Lang    | 4                        |                      |                              |       | address<br>127: Remote Phonebook URL &               |        |
| Time/Lang    | 5                        |                      |                              |       | AUTOP Manual Update Server URL                       |        |
| Preference   | 6                        |                      |                              |       | 63: The rest of input boxes                          | 1      |
| Call Feature | 8                        |                      |                              |       | Warning :                                            | - A.C. |
|              | 9<br>10                  |                      |                              |       | -                                                    |        |
| Voice        | Add                      | Edit                 | D                            | elete | Field Description :                                  |        |
| Key/Display  | Rules Modify >>          |                      |                              |       | Submit Shortcut                                      |        |
| Ringtones    | Area Code                |                      |                              |       |                                                      |        |
| Tones        | Code                     |                      |                              |       |                                                      |        |
|              | Min Length<br>Max Length | 1                    | (1~15)<br>(1~15)             |       |                                                      |        |
| Dial Plan    | Max Lengui               |                      | (1~15)                       |       |                                                      |        |
| Action URL   |                          | Submit               | Cancel                       |       |                                                      |        |
| PhoneBook    |                          |                      |                              |       |                                                      |        |
| ▶ Upgrade    |                          |                      |                              |       |                                                      |        |
| Security     |                          |                      |                              |       |                                                      |        |
|              |                          |                      |                              |       |                                                      |        |
|              |                          |                      |                              |       |                                                      |        |
|              |                          |                      |                              |       |                                                      |        |
|              |                          |                      |                              |       |                                                      |        |
|              |                          | Copyright © 2014 NAC | 6 Telecom. All right reserve | ed.   | التقاولي المليان                                     |        |

Path: Web UI->Phone->Dial Plan->Replace Rule

| Sections     | Description                                                       |
|--------------|-------------------------------------------------------------------|
| Rules        | Allow user to select Replace rule or Dial-now to display or edit. |
| Rules Modify | Allow user to modify selected rules information, for replace      |
|              | rule, you can modify related account, prefix and replace.         |
| Area Code    | Area codes are also known as NPAs (Numbering Plan Areas).         |
|              | They usually indicate different geographical areas within one     |
|              | country. If entered numbers match the predefined area code        |
|              | rule, the IP phone will automatically prefix outgoing number      |
|              | with area code.                                                   |
|              | <b>Note</b> : There is only one area code rule supported.         |

### 5.14.Phone ->Dial Plan->Dial Now

Path: Web UI->Phone->Dial Plan->Dial Now

| Sections       | Description                                                       |
|----------------|-------------------------------------------------------------------|
| Rules          | Allow user to select Replace rule or Dial-now to display or edit. |
| Dial Now Delay | Allow user configure dial now delay time for dial now.            |
|                | It means user can configure the IP phone to dial out the          |
|                | phone number automatically after the designated delay time if     |
|                | it match any dial now rule.                                       |
| Rules Modify   | Allow user to modify selected rules information, for dial-now     |
|                | rule, user can modify related account, Dial now Rule itself.      |
| Area Code      | Area codes are also known as NPAs (Numbering Plan Areas).         |
|                | They usually indicate different geographical areas within one     |
|                | country. If entered numbers match the predefined area code        |
|                | rule, the IP phone will automatically prefix outgoing number      |
|                | with area code.                                                   |
|                | Note: There is only one area code rule supported.                 |

## 5.15.Phone ->Action URL

Path: Web UI->Phone->Action URL

| Status                                                                                                    | Action URL            |            | Help                                         |
|----------------------------------------------------------------------------------------------------|-----------------------|------------|----------------------------------------------|
| Account                                                                                                    | ActionURL             |            |                                              |
| Network                                                                                                    | Active                | Disabled 🔹 | Note :<br>Max length of characters for input |
|                                                                                                    | Setup Completed       |            | box:                                         |
| Phone                                                                                                    | Registered            |            | 255: Broadsoft Phonebook server              |
| none                                                                                                    | Unregistered          |            | address                                      |
| Time/Lang                                                                                                    | Registered Failed     |            | 127: Remote Phonebook URL &                  |
| Contraction of the second second second second second second second second second second second second second s | Off Hook              |            | AUTOP Manual Update Server URL               |
| Preference                                                                                                    | On Hook               |            | 63: The rest of input boxes                  |
|                                                                                                    | Incoming Call         |            |                                              |
| Call Feature                                                                                                    | Outgoing Call         |            | Warning :                                    |
|                                                                                                    | Established           |            |                                              |
| Voice                                                                                                    | Terminated            |            | Field Description :                          |
|                                                                                                    | Open DND              |            | neid beschption i                            |
| Key/Display                                                                                                    | Close DND             |            | Submit Shortcut                              |
|                                                                                                    | Open Always FWD       |            | Submit Cancel                                |
| Ringtones                                                                                                    | Close Always FWD      |            | Submic Cancer                                |
|                                                                                                    | Open Busy FWD         |            |                                              |
| Tones                                                                                                    | Close Busy FWD        |            |                                              |
|                                                                                                    | Open No Answered FWD  |            |                                              |
| Dial Plan                                                                                                    | Close No Answered FWD |            |                                              |
|                                                                                                    | Transfer Call         |            |                                              |
| Action URL                                                                                                    | Blind Transfer        |            |                                              |
|                                                                                                    | Attended Transfer     |            |                                              |
| PhoneBook                                                                                                    | Hold                  |            |                                              |
|                                                                                                    | UnHold                |            |                                              |
| Upgrade                                                                                                    | Mute                  |            |                                              |
|                                                                                                    | UnMute                |            |                                              |
| ecurity                                                                                                    | MissedCall            |            |                                              |
| country                                                                                                    |                       |            |                                              |
|                                                                                                    | IP Changed            |            |                                              |
|                                                                                                    | FWD Incoming Call     |            |                                              |
|                                                                                                    | Reject Incoming Call  |            |                                              |
|                                                                                                    | Answer New Call       |            |                                              |
|                                                                                                    | Transfer Finished     |            |                                              |
|                                                                                                    | Transfer Failed       |            |                                              |

| Sections   | Description                                               |  |
|------------|-----------------------------------------------------------|--|
| Action URL | To display and configure Action URL settings.             |  |
|            | Setup Completed: When the IP phone completes startup.     |  |
|            | • Registered: When the IP phone successfully registers an |  |
|            | account.                                                  |  |
|            | • Unregistered: When the IP phone logs off the registered |  |
|            | account.                                                  |  |
|            | • Register Failed: When the IP phone fails to register an |  |
|            | account.                                                  |  |
|            | • Off Hook: When the IP phone is off hook.                |  |
|            | • On Hook: When the IP phone is on hook.                  |  |
|            | • Incoming Call: When the IP phone receives an incoming   |  |
|            | call.                                                     |  |
|            | • Outgoing Call: When the IP phone places a call.         |  |
|            | • Established: When the IP phone establishes a call.      |  |
|            | • Terminated: When the IP phone terminates a call.        |  |
|            | • Open DND: When the IP phone enables the DND mode.       |  |

| • | Close DND: When the IP phone disables the DND mode.          |
|---|--------------------------------------------------------------|
| • | Open Always Forward: When the IP phone enables the           |
|   | always forward.                                              |
| • | Close Always Forward: When the IP phone disables the         |
|   | always forward.                                              |
| • | Open Busy Forward: When the IP phone enables the             |
|   | busy forward.                                                |
| • | Close Busy Forward: When the IP phone disables the           |
|   | busy forward.                                                |
| • | Open No Answer Forward: When the IP phone enables            |
|   | the no answer forward.                                       |
| • | Close No Answer Forward: When the IP phone disables          |
|   | the no answer forward                                        |
| • | Transfer Call: When the IP phone transfers a call.           |
| • | Blind Transfer: When the IP phone blind transfers a call.    |
| • | Attended Transfer: When the IP phone performs the            |
|   | semi-attended/attended transfer.                             |
| • | Hold: When the IP phone places a call on hold.               |
| • | UnHold: When the IP phone retrieves a hold call.             |
| • | Mute: When the IP phone mutes a call.                        |
| • | UnMute: When the IP phone un-mutes a call.                   |
| • | Missed Call: When the IP phone misses a call.                |
| • | IP Changed: When the IP address of the IP phone              |
|   | changes.                                                     |
| • | FWD Incoming Call: When the IP phone forwards an             |
|   | incoming call.                                               |
| • | Reject Incoming Call: When the IP phone rejects an           |
|   | incoming call.                                               |
| • | Answer New Call: When the IP phone answers a new call.       |
| • | Transfer Finished: When the IP phone completes to            |
|   | transfer a call.                                             |
| • | Transfer Failed: When the IP phone fails to transfer a call. |
| • | Idle To Busy: When the state of the IP phone changes         |
|   | from idle to busy.                                           |
| • | Busy To Idle: When the state of phone changes from busy      |
|   | to idle.                                                     |

# 5.16.PhoneBook->Local Phone Book

| Path: Web UI->PhoneBook->Local Bo |
|-----------------------------------|
|-----------------------------------|

| Local Book          |                     |                                                                                                    |                | Help                                         |
|---------------------|---------------------|----------------------------------------------------------------------------------------------------|----------------|----------------------------------------------|
| Contact             | All Contacts        | T                                                                                                    |                | пер                                          |
| Search              |                     | Search                                                                                                    | Reset          | Note :<br>Max length of characters for input |
| Dial                |                     |                                                                                                    | Hand Up        | box:                                         |
|                     | ffice Num Mobile 1  |                                                                                                    | Ring Grou      | 255: Broadsoft Phonebook server<br>address   |
| 1                   | ince weini Proble i | our our num                                                                                                    | Tring Group    | 127: Remote Phonebook URL &                  |
| 2                   |                     |                                                                                                    |                | AUTOP Manual Update Server UR                |
| 4                   |                     |                                                                                                    |                | 63: The rest of input boxes                  |
| 5                   |                     |                                                                                                    |                | Warning :                                    |
| 7                   |                     |                                                                                                    |                | Field Description :                          |
| 8                   |                     |                                                                                                    |                | - O                                          |
| 9                   |                     |                                                                                                    |                |                                              |
| Page 1 V Prev       | Next Mo             | ve To All Contacts 🔻                                                                                                    | Delete Del     | ete All                                      |
| Contact Setting     |                     |                                                                                                    |                |                                              |
| Name                |                     | Office Num                                                                                                    |                |                                              |
| Mobile Num<br>Ring  | Auto 🔻              | Other Num                                                                                                    |                | 1.                                           |
| Group               | Default V           |                                                                                                    |                |                                              |
|                     | Add                 | Edit Cancel                                                                                                    | 1              |                                              |
|                     | Add                 | Cancer                                                                                                    | ]              |                                              |
| Group<br>Index Name | Ring                | Dec                                                                                                    | ription        | -                                            |
| 1                   | Rang                | 0.00                                                                                                    | inpuon.        | 1                                            |
| 2                   |                     |                                                                                                    |                |                                              |
| 4                   |                     |                                                                                                    |                |                                              |
| 5                   |                     | _                                                                                                    |                | 0                                            |
|                     | )elete              |                                                                                                    | Delete All     | _                                            |
| Group Setting       |                     |                                                                                                    |                |                                              |
|                     | Name<br>Ring        | Auto 🔻                                                                                                    |                |                                              |
|                     | Description         | vi35.55                                                                                                    |                |                                              |
|                     | Add                 | Edit Car                                                                                                    | cel            |                                              |
| Import/Export       |                     |                                                                                                    |                |                                              |
| Contact             | ſ                   | Выберите файл Файл                                                                                                    | не выбран (,ХМ | II.)                                         |
| Contact             | ſ                   | Import Export                                                                                                    | Cancel         |                                              |
| Black List          |                     | Выберите файл Файл                                                                                                    |                | IL)                                          |
|                     |                     | and the second second se |                |                                              |

| Sections | Description                                                 |  |  |
|----------|-------------------------------------------------------------|--|--|
| Contact  | To display and select local contact type.                   |  |  |
|          | • All Contacts: To display or edit all local contacts.      |  |  |
|          | • Favorites: To display or edit favorites contacts.         |  |  |
|          | • Black List: To display black list contacts.               |  |  |
| Search   | To search designated contacts from local phonebook.         |  |  |
| Dial     | To dial out a call or hang up an ongoing call from Web UI.  |  |  |
|          | Note: For this feature, you need to have the remote control |  |  |
|          | privilege to control IP phone via Web UI. Please refer to   |  |  |
|          | section "Remote Control" in the Web UI->Phone->Call Feature |  |  |

|               | page.                                                |  |  |
|---------------|------------------------------------------------------|--|--|
| Group         | To display or edit Group contacts.                   |  |  |
| Group Setting | To display or change Group name, related ringtone or |  |  |
|               | description.                                         |  |  |
| Import/Export | To import or export the contact or blacklist file.   |  |  |

# 5.17.Phone Book->Remote Phone Book

|             |             |                                           |                 |                                            | LogOut  |
|-------------|-------------|-------------------------------------------|-----------------|--------------------------------------------|---------|
| ► Status    | Remote Book |                                           |                 | Help                                       |         |
| ► Account   | Remote Book |                                           |                 | Note :                                     |         |
| ► Network   | Index<br>1  | Local Book URL                            | Local Book Name | Max length of characters for input<br>box: |         |
| ▶ Phone     | 2 3         |                                           |                 | 255: Broadsoft Phonebook server<br>address |         |
| ▼ PhoneBook | 4           |                                           |                 | AUTOP Manual Update Server URL             |         |
| Local Book  |             | Submit Cancel                             |                 | 63: The rest of input boxes                |         |
| Remote Book |             |                                           |                 | Warning :                                  |         |
| Call Log    |             |                                           |                 | Field Description :                        |         |
| LDAP        |             |                                           |                 | Submit Shortcut                            |         |
| Broadsoft   |             |                                           |                 | Submit Cancel                              |         |
| ► Upgrade   |             |                                           |                 |                                            |         |
| ► Security  |             |                                           |                 |                                            |         |
|             |             |                                           |                 |                                            |         |
|             |             |                                           |                 |                                            |         |
|             |             |                                           |                 |                                            |         |
|             |             |                                           |                 |                                            |         |
|             |             |                                           |                 |                                            |         |
|             |             |                                           |                 |                                            |         |
|             |             |                                           |                 |                                            |         |
|             |             | Copyright © 2014 NAG Telecom. All right r | reserved.       |                                            |         |
| Sect        | tions       |                                           | Descriptio      | n                                          |         |
| Remote Book |             | To display and configure                  | e Remote Bo     | ok settings.                               |         |
|             |             | Index: To select desire                   | d Remote E      | Book item to display                       | and     |
|             |             | configure.                                |                 |                                            |         |
|             |             | Local Book URL:To conf                    | figure remot    | e hook server address                      |         |
|             |             | Local Book Name: To co                    | -               |                                            |         |
|             |             | Phone UI                                  | ,               | , any 10111000 200000                      | • • • • |
|             |             | Search Remote Phonebo                     | ook Name T      | 'o onable or disable se                    | arch    |
|             |             |                                           |                 |                                            | artn    |
|             |             | remote phonebook nam                      |                 | 1 (D from 12)                              | ) - to  |
|             |             | Search Flash Interval: '                  | To set inter    | val (Range from 120                        | ls to   |
|             |             | 2592000s)                                 |                 |                                            |         |

## 5.18.Phone Book->Call log

#### Path: Web UI->PhoneBook ->Call Log

| Status      | Cal   | ll Log               |            |          |                                                                                                    |                        |                       |   | Help                                    |
|-------------|-------|----------------------|------------|----------|----------------------------------------------------------------------------------------------------|------------------------|-----------------------|---|-----------------------------------------|
| Account     | -     | all Histor           |            | All      | <ul> <li>Hand Up</li> </ul>                                                                                    |                        |                       |   | нер                                     |
|             | Index | stilling Proposition | y<br>Date  | Time     | Local Identity                                                                                                 | Name                   | Number                |   | Note :                                  |
| etwork      | 1     | Received             | 2014-12-18 | 10:21:48 | and a second second second second second second second second second second second second second second second | Evgeniu Pankov         | 167@172.20.0.2        | 0 | Max length of characters for input      |
| none        | 2     | Missed               | 2014-12-18 | 09:10:35 | 17@172.20.0.2                                                                                                  | Litvinov               | 155@172.20.0.2        | 0 | box:<br>255: Broadsoft Phonebook server |
| honeBook    | 3     | Received             | 2014-12-17 | 17:23:15 | 17@172.20.0.2                                                                                                  | Anastasia<br>Gultyaeva | 302@172.20.0.2        |   | address<br>127: Remote Phonebook URL &  |
| nonebook    | 4     | Missed               | 2014-12-17 | 17:15:22 | 17@172.20.0.2                                                                                                  | Leonid Korolev         | <u>117@172.20.0.2</u> | 0 | AUTOP Manual Update Server URL          |
| Local Book  | 5     | Received             | 2014-12-17 | 17:11:16 | 17@172.20.0.2                                                                                                  | Litvinov<br>Alexandr   | <u>155@172.20.0.2</u> |   | 63: The rest of input boxes             |
| Remote Book | 6     | Received             | 2014-12-17 | 17:09:12 | 17@172.20.0.2                                                                                                  | Litvinov<br>Alexandr   | 155@172.20.0.2        | 0 | Warning :                               |
|             | 7     | Received             | 2014-12-17 | 16:51:46 | 17@172.20.0.2                                                                                                  | Jdanova Galina         | 145@172.20.0.2        |   | C. 110                                  |
| all Log     | 8     | Missed               | 2014-12-17 | 15:29:15 | 17@172.20.0.2                                                                                                  | Evgeniya K             | <u>118@172.20.0.2</u> | 0 | Field Description :                     |
| DAP         | 9     | Received             | 2014-12-17 | 15:29:06 | 17@172.20.0.2                                                                                                  | Viktor Tyupa           | 130@172.20.0.2        |   |                                         |
|             | 10    | Received             | 2014-12-17 | 14:34:55 | 17@172.20.0.2                                                                                                  | Viktor Tyupa           | 130@172.20.0.2        | 0 |                                         |
| roadsoft    | 11    | Received             | 2014-12-17 | 14:18:31 | 17@172.20.0.2                                                                                                  | Viktor Tyupa           | 130@172.20.0.2        |   |                                         |
|             | 12    | Received             | 2014-12-17 | 14:08:06 | 17@172.20.0.2                                                                                                  | Viktor Tyupa           | 130@172.20.0.2        | 0 |                                         |
| grade       | 13    | Received             | 2014-12-17 | 13:32:34 | 17@172.20.0.2                                                                                                  | Tenikov<br>Vladimir    | 148@172.20.0.2        |   |                                         |
| curity      | 14    | Missed               | 2014-12-17 | 11:44:07 | 17@172.20.0.2                                                                                                  | Sergey Novikov         | 206@172.20.0.2        | 0 |                                         |
| cunity      | 15    | Received             | 2014-12-17 | 11:24:35 | 17@172.20.0.2                                                                                                  | Tenikov                | 148@172.20.0.2        |   |                                         |

| Sections     | Description                                                       |
|--------------|-------------------------------------------------------------------|
| Call History | To display call history records.                                  |
|              | Available call history type are All calls, Dialed calls, Received |
|              | calls, Missed calls, Forwarded calls.                             |
|              | HangUp: To click to hang up ongoing call on the IP phone.         |
|              | Note: For "HangUp" feature, you need to have the remote           |
|              | control privilege to control IP phone via Web UI. Please refer    |
|              | to section "Remote Control" in the Web UI->Phone->Call            |
|              | Feature page.                                                     |

## 5.19.Phone Book->LDAP

| Path: We | o UI->PhoneI | 300k->LDAP |
|----------|--------------|------------|
|----------|--------------|------------|

| Account     LDAP       Network     Name Filter       Phone     Port       PhoneBook     Base DN       User Name     User Name       Local Book     Name Attribute       Number Attribute     1000       Display Name     1000       LDAP     Search Delay Time       Broadsoft     Submit       Upgrade     Submit                                                                                                    | Account     LDAP       Network     Name Filter       Phone     Port       PhoneBook     Base DN       User Name     User Name       Local Book     Name Attribute       Number Attribute     1000       Display Name     50       Call Log     Max Hits       Boodsoft     Search Delay Time       Upgrade     Submit                                                                                                    | Status             | LDAP                                         |        |           | Help                                                                     |
|----------------------------------------------------------------------------------------------------|----------------------------------------------------------------------------------------------------|--------------------|----------------------------------------------|--------|-----------|--------------------------------------------------------------------------|
| Phone     Port     253: Broadsoft Monebook Server address       PhoneBook     Base DN     address       User Name     227: Remote Phonebook URL & AUTOP Manual Update Server URL       Local Book     Name Attribute     63: The rest of input boxes       Remote Book     Display Name     50     (1~500)       Call Log     Max Hits     50     (1~500)       Broadsoft     Submit     Cancel     Field Description :       Broadsoft     Submit     Cancel     Submit | Phone     Port     Cancel     Submit     Cancel       PhoneBook     Base DN     address     address       User Name     Max Hits     address     127. Remote Phonebook URL & AUTOP Manual Update Server URL & AUTOP Manual Update Server URL & G3: The rest of input boxes       Remote Book     Number Attribute     address     127. Remote Phonebook URL & AUTOP Manual Update Server URL & G3: The rest of input boxes       Call Log     Max Hits     S0     (1~500)     Field Description :       LDAP     Submit     Cancel     Submit Cancel     Submit Cancel | Account<br>Network | LDAP<br>Name Filter<br>Number Filter         |        |           | Note :<br>Max length of characters for input<br>box:                     |
| Remote Book     Display Name     warning :       Call Log     Max Hits     50     (1~500)       Search Delay Time     1000     (200~3000)ms     Field Description :       LDAP     Submit     Cancel     Submit Shortcut       Broadsoft     Upgrade     Upgrade     Image: Cancel     Submit Cancel                                                                                                    | Remote Book     Display Name     warning :       Call Log     Max Hits     50     (1~500)       Search Delay Time     1000     (200~3000)ms       Broadsoft     Upgrade                                                                                                    | PhoneBook          | Port<br>Base DN<br>User Name<br>Password     |        | (1~65535) | address<br>127: Remote Phonebook URL &<br>AUTOP Manual Update Server URL |
| Broadsoft<br>Upgrade                                                                                                    | Broadsoft Upgrade                                                                                                    | Call Log           | Number Attribute<br>Display Name<br>Max Hits |        |           | Field Description :                                                      |
| Security                                                                                                    | Security                                                                                                    |                    | Submit                                       | Cancel |           |                                                                          |
|                                                                                                    |                                                                                                    | Security           |                                              |        |           |                                                                          |

| Sections | Description                                               |
|----------|-----------------------------------------------------------|
| LDAP     | To display and configure LDAP phonebook settings.         |
|          | • Name Filter: The settings used to tell LDAP server what |
|          | name attributes to search.                                |
|          | • Number Filter: The settings used to tell LDAP server    |
|          | what number attributes to search.                         |
|          | • Server: To configure LDAP server's address.             |
|          | • Port: To configure LDAP server's port.                  |
|          | • Base DN: To configure searching base DN on LDAP         |
|          | server.                                                   |
|          | • User Name: To configure user name for accessing LDAP    |
|          | server.                                                   |
|          | • Password: To configure password for accessing LDAP      |
|          | server.                                                   |
|          | • Name Attribute: To configure which name attributes      |
|          | should be feedback from LDAP server.                      |

| • | Number Attribute: To configure which number attributes  |
|---|---------------------------------------------------------|
|   | should be feedback from LDAP server.                    |
| • | Display Name: To configure display name on Phone UI     |
|   | when there is any searching result from LDAP server.    |
| • | Max Hits: To configure the maximum size of result       |
|   | response from LDAP server.                              |
| • | Search Delay Time: To configure delay time before       |
|   | initiate LDAP searching request after you input a value |
|   | from Phone UI.                                          |

### 5.20.Phone Book->BroadSoft

Path: Web UI->PhoneBook->Broadsoft

| adsoft<br>roadsoft PhoneBoc<br>PhoneBook Item<br>Display Name<br>Server Address<br>Server Port<br>User Name<br>Password | Dok<br>Item1  (1~65535)  Submit | Cancel | Help<br>Note :<br>Max length of characters for input<br>box:<br>255: Broadsoft Phonebook server<br>address<br>127: Remote Phonebook URL &<br>AUTOP Manual Update Server URL<br>63: The rest of input boxes<br>Warning :<br>Field Description :<br>Submit Shortcut |
|----------------------------------------------------------------------------------------------------|---------------------------------|--------|----------------------------------------------------------------------------------------------------|
| PhoneBook Item<br>Display Name<br>Server Address<br>Server Port<br>User Name                                            | Item1   (1~65535)               | Cancel | Max length of characters for input<br>box:<br>255: Broadsoft Phonebook server<br>address<br>127: Remote Phonebook URL &<br>AUTOP Manual Update Server URL<br>63: The rest of input boxes<br>Warning :<br>Field Description :                                      |
| Display Name<br>Server Address<br>Server Port<br>User Name                                                              | (1~65535)                       | Cancel | Max length of characters for input<br>box:<br>255: Broadsoft Phonebook server<br>address<br>127: Remote Phonebook URL &<br>AUTOP Manual Update Server URL<br>63: The rest of input boxes<br>Warning :<br>Field Description :                                      |
| Server Address<br>Server Port<br>User Name                                                                              |                                 | Cancel | 255: Broadsoft Phonebook server<br>address<br>127: Remote Phonebook URL &<br>AUTOP Manual Update Server URL<br>63: The rest of input boxes<br><b>Warning :</b><br>Field Description :                                                                             |
| User Name                                                                                                    |                                 | Cancel | 127: Remote Phonebook URL &<br>AUTOP Manual Update Server URL<br>63: The rest of input boxes<br><b>Warning :</b><br><b>Field Description :</b>                                                                                                    |
| Password [                                                                                                    |                                 | Cancel | Warning :<br>Field Description :                                                                                                    |
| [                                                                                                    | Submit                          | Cancel | Field Description :                                                                                                    |
|                                                                                                    |                                 |        |                                                                                                    |
|                                                                                                    |                                 |        | Submit Shortcut                                                                                                    |
|                                                                                                    |                                 |        |                                                                                                    |
|                                                                                                    |                                 |        | Submit Cancel                                                                                                    |
|                                                                                                    |                                 |        |                                                                                                    |
|                                                                                                    |                                 |        |                                                                                                    |
|                                                                                                    |                                 |        |                                                                                                    |
|                                                                                                    |                                 |        |                                                                                                    |
|                                                                                                    |                                 |        |                                                                                                    |
|                                                                                                    |                                 |        |                                                                                                    |
|                                                                                                    |                                 |        |                                                                                                    |
|                                                                                                    |                                 |        |                                                                                                    |
|                                                                                                    |                                 |        |                                                                                                    |

| Sections            | Description                                             |
|---------------------|---------------------------------------------------------|
| Broadsoft PhoneBook | To display and configure Broadsoft PhoneBook settings.  |
|                     | • PhoneBook Item: To select specific item to configure. |
|                     | Display Name: The name displayed at IP phone's LCD      |
|                     | screen when accessed via Phone UI.                      |
|                     | • Server Address: Broadsoft PhoneBook server's address. |
|                     | • Server Port: Broadsoft PhoneBook server's port.       |

| •   | User Name: Username used to access Broadsoft              |
|-----|-----------------------------------------------------------|
|     | PhoneBook server.                                         |
| •   | Password: Password used to access Broadsoft               |
|     | PhoneBook server.                                         |
| N   | ote: IP phone supports at most 5 Broadsoft PhoneBook      |
| ite | ems.                                                      |
| I   | For Broadsoft Phone Book's server address, port, username |
| ar  | nd password, you need to consult your Broadsoft service   |
| pi  | rovider for further information.                          |

### 5.21.Upgrade->Basic

Path: Web UI->Upgrade->Basic

| <u> </u>                                 | LogOut                                                                                                    |
|------------------------------------------|----------------------------------------------------------------------------------------------------|
| ► Status                                 |                                                                                                    |
| Upgrade-Basic                            | Help                                                                                                    |
| Account     Upgrade     Network          | Выберите файл файл не выбран           Submit         Cancel           Note :           Max length of characters for input                     |
| Firmware Version<br>Hardware Version     | 50.143.3.11 box:<br>50.0.1.0.0.0.0 255: Broadsoft Phonebook server                                                                             |
| Phone     Reset To Factory Se     Reboot | tting Submit address                                                                                                    |
| ► PhoneBook                              | 127: Remote Phonebook URL &<br>AUTOP Manual Update Server URL<br>63: The rest of input boxes                                                   |
| V Upgrade<br>Basic                       | Warning :                                                                                                    |
| Advanced                                 | Field Description :                                                                                                    |
| Security                                 |                                                                                                    |
|                                          |                                                                                                    |
|                                          | Copyright © 2014 NAG Telecom. All right reserved.                                                                                              |
| Sections                                 | Description                                                                                                    |
| Upgrade                                  | To select upgrading rom file from local or a remote server<br>automatically.<br>Note: Please make sure it's right file format for right model. |
| Firmware version                         | To display firmware version, firmware version starts with                                                                                      |

MODEL name.

|                          | For example, VP50 firmware version should be like              |
|--------------------------|----------------------------------------------------------------|
|                          | 50.xxx.xxx.xxx.                                                |
| Hardware Version         | To display Hardware version.                                   |
| Reset to Factory Setting | To enable you to reset IP phone's setting to factory settings. |
| Reboot                   | To reboot IP phone remotely from Web UI.                       |

# 5.22.Upgrade->Advanced

Path:Web UI->Upgrade->Advanced

| ▶ Phone       Custom Option       (128~254)       box:       255: Broadsoft Phonebook address         ▶ PhoneBook       Manual Update Server       URL       277: Remote Phonebook UAUTOP Manual Update Ser         ♥ Upgrade       User Name       Password       277: Remote Phonebook UAUTOP Manual Update Ser         Basic       Common AES Key                                                                                                    |          |                                    |                       |                                         | ▶ Status                                |
|----------------------------------------------------------------------------------------------------|----------|------------------------------------|-----------------------|-----------------------------------------|-----------------------------------------|
| PNP Config       Enabled       Note :         PNP Config       Enabled       Max length of characters fn box:         Phone       Custom Option       (128~254)         PhoneBook       Manual Update Server       25: Broadsoft Phonebook iddees         Upgrade       User Name       25: Broadsoft Phonebook iddees         Basic       Common AES Key       27: Remote Phonebook iddees         Advanced       AutoP       Warning :         Schedule       Sunday v 22       Hour(0~23)         AutoP Immediately       Submit Cancel         System Log       Submit Cancel         System Log       Export         PCAP       Statt Stop Export         PCAP       Statt Stop Export         Others       Config File(.tpz)                                                                                                    |          | Help                               |                       |                                         | > Account                               |
| Phone       DHCP Option       255: Broadsoft Phonebook         PhoneBook       Manual Update Server       255: Broadsoft Phonebook         URL       URL       127: Remote Phonebook         Upgrade       User Name       235: Broadsoft Phonebook         Passic       AutoP       Warning:         Advanced       AutoP       Field Description :         Schedule       Sunday ▼ 22 Hour(0~23)       Submit Cancel         System Log       LogLevel       Submit Cancel         System Log       LogLevel       3 ▼         Export Log       Export       PCAP         PCAP       Start       Stop Export         Others       Config File(.tzg)       Bufferure dpain dpain he BuffpaH                                                                                                    |          | Note :                             |                       | 1011-011-010-000-010-010-010-010-010-01 | ACCOUNT                                 |
| <ul> <li>Phone</li> <li>Custom Option</li> <li>(128~254)</li> <li>255: Broadsoft Phonebook address</li> <li>127: Remote Phonebook</li> <li>URL</li> <li>Ugrade</li> <li>Basic</li> <li>Common AES Key</li> <li>Advanced</li> <li>AutoP</li> <li>Security</li> <li>Schedule</li> <li>AutoP Immediately</li> <li>Clear MD5</li> <li>Export</li> <li>Submit</li> <li>Cancel</li> <li>System Log</li> <li>LogLevel</li> <li>Start</li> <li>Stop&lt;</li> <li>Export</li> <li>Others</li> <li>Config File(.tgz)</li> <li>Bubepure dpain</li> <li>Despret dpain</li> <li>Despret dpain</li> </ul>                                                                                                    | or input | Max length of characters for input | •                     | PNP Config                              | ▶ Network                               |
| PhoneBook       Manual Update Server       128-254)       address         Upgrade       URL       URL       04709 Manual Update Ser         Basic       Common AES Key       05: The rest of input boxes         Advanced       AutoP       Warning :         Field Description :       Submit Shortcut         Sceurity       Mode       Power On         Schedule       Sunday ▼ 22       Hour(0~23)         AutoP Immediately       Clear MDS       Submit         Export       Submit       Cancel         System Log       LogLevel       3 ▼         LogLevel       3 ▼       Export         PCAP       Start       Stop         PCAP       Start       Stop <export< td="">         Others       Config File(.tgz)       Bu6epure.dpain_@pain_He Bu6paH</export<>                                                                                                    |          |                                    |                       | DHCP Option                             | 2 1 1 1 1 1 1 1 1 1 1 1 1 1 1 1 1 1 1 1 |
| PhoneBook       Manual Update Server       127: Remote Phonebook U         URL       User Name       0         Password       0       0         Basic       Common AES Key       0         Advanced       AutoP       0         Mode       Power On       V         Schedule       Sunday V 22       Hour(0~23)         AutoP Immediately       AutoProvision       Submit         Clear MD5       Submit       Cancel         System Log       LogLevel       3 V         Export       Export       Export         PCAP       Start       Stop         PCAP       Start       Stop         Config File(.tgz)       But Stop Texpotan       Dakin He But Spat                                                                                                    | server   |                                    | (128~254)             | Custom Option                           | Phone                                   |
| VUpgrade:       User Name       AUTOP Manual Update Ser 63: The rest of input boxes         Basic       Common AES Key       Warning :         Advanced       AutoP       Field Description :         Advonced       Mode       Power On ▼         Schedule       Sunday ▼ 22       Hour(0~23)         AutoP Immediately       AutoProvision       Submit Cancel         System Log       LogLevel       3 ▼         LogLevel       3 ▼       Export         Export Log       Export       Export         PCAP       RCAP       Statt       Stop Export         Others       Config File(.tgz)       BubGepure dpain       Файл не выбран                                                                                                    | JRL &    | 127: Remote Phonebook URL &        |                       | Manual Update Server                    | PhoneBook                               |
| Dyg rade       Password       Warning :         Basic       Common AES Key       Image: Common AES Key         Advanced       AutoP       Image: Common AES Key         Advanced       AutoP       Image: Common AES Key         Security       Mode       Power On ▼         Schedule       Sunday ▼ 22       Hour(0~23)         AutoP Immediately       Glear MDS       Submit         Clear MDS       Submit       Export         Submit       Cancel       Submit         Submit       Cancel       Submit         Submit       Cancel       Submit         Submit       Cancel       Submit         PCAP       Start       Stop         PCAP       Start<       Stop <export< td="">         Others       Config File(.tgz)       Bu5epure dpain       Файл не выбран</export<>                                                                                                    |          | AUTOP Manual Update Server UR      |                       | URL                                     | THOREEJOOK                              |
| Basic       Common AES Key       Field Description :         Advanced       AutoP       Field Description :         Mode       Power On       Image: Submit Shortcut         Schedule       Sunday ▼ 22 Hour(0~23)       Submit Shortcut         AutoP Immediately       AutoProvision       Submit Cancel         System Log       LogLevel       3 ▼         LogLevel       3 ▼       Export         PCAP       Start       Stop         PCAP       Config File(.tgz)       ButGepure dpain                                                                                                    | s        | 63: The rest of input boxes        |                       | User Name                               | Vpgrade                                 |
| Advanced AES Key(MAC) AttoP Advanced AutoP Mode Schedule Schedule Schedule AutoPTimmediately Clear MD5 Export Submit Cancel Submit Cancel System Log LogLevel Export Dod PCAP PCAP PCAP PCAP Config File(.tgz) Bu6epure.dpain @bain не выбран                                                                                                    |          |                                    |                       | Password                                |                                         |
| Advanced<br>AutoP<br>Security<br>Mode<br>Schedule<br>AutoP Immediately<br>AutoP Immediately<br>Clear MD5<br>Export Autop Template<br>Submit<br>Cancel<br>System Log<br>LogLevel<br>Export<br>DGP<br>PCAP<br>PCAP<br>P |          | Warning :                          |                       |                                         | Basic                                   |
| AutoP       Power On       Submit Shortcut         > Security       Mode       Sunday ▼ 22 Hour(0~23)       Submit Shortcut         AutoP Immediately       AutoProvision       Submit Cancel         AutoP Immediately       Glear MD5       Submit         Export Autop Template       Export         Submit Cancel       System Log         LogLevel       3 ▼         Export Log       Export         PCAP       Start         PCAP       Start         Config File(.tgz)       Bыберите файл Файл не выбран                                                                                                    |          |                                    |                       | AES Key(MAC)                            | Constant States                         |
| Schedule<br>AutoP Immediately<br>Clear MD5<br>Export Autop Template<br>Submit<br>Cancel<br>System Log<br>LogLevel<br>Export Log<br>PCAP<br>PCAP<br>PCAP<br>PCAP<br>PCAP<br>PCAP<br>PCAP<br>Config File(.tgz))<br>Bыберите файл Файл не выбран                                                                                                    |          | Field Description :                |                       | AutoP                                   | Advanced                                |
| Schedule Sunday ▼ 22 Hour(0~23) Submit Cancel<br>AutoP Immediately AutoProvision<br>Clear MD5 Submit Export Autop Template Export<br>Submit Cancel<br>System Log<br>LogLevel 3 ▼<br>Export Log Export<br>PCAP<br>PCAP<br>PCAP<br>PCAP<br>PCAP<br>PCAP<br>PCAP<br>Config File(.tgz) Выберите файл Файл не выбран                                                                                                    |          | Submit Shortcut                    | •                     | Mode                                    | ▶ Security                              |
| AutoP Immediately<br>Clear MD5<br>Export Autop Template<br>Submit<br>Cancel<br>System Log<br>LogLevel<br>Export Log<br>PCAP<br>PCAP<br>PCAP<br>PCAP<br>PCAP<br>PCAP<br>PCAP<br>PCAP<br>Config File(.tgz))<br>Выберите файл Файл не выбран                                                                                                    |          |                                    |                       | Schedule                                | Security                                |
| Clear MD5<br>Export Autop Template<br>Submit Cancel<br>System Log<br>LogLevel 3 ▼<br>Export Log Export<br>PCAP<br>PCAP<br>PCAP<br>PCAP<br>PCAP<br>Config File(.tgz) Выберите файл Файл не выбран                                                                                                    |          |                                    |                       | AutoP Immediately                       |                                         |
| Export Autop Template Export Submit Cancel System Log LogLevel 3  Export Export Log Export PCAP PCAP PCAP PCAP PCAP Others Config File(.tgz) Выберите файл Файл не выбран                                                                                                    |          |                                    |                       |                                         |                                         |
| System Log<br>LogLevel 3 ▼<br>Export Log Export<br>PCAP<br>PCAP<br>PCAP<br>PCAP<br>Start Stop Export<br>Others<br>Config File(.tgz) Выберите файл Файл не выбран                                                                                                    |          |                                    |                       | Export Autop Template                   |                                         |
| LogLevel 3 ▼<br>Export Log Export<br>PCAP<br>PCAP<br>PCAP Start Stop Export<br>Others<br>Config File(.tgz) Выберите файл Файл не выбран                                                                                                    |          |                                    |                       | Submit Cancel                           |                                         |
| Export Log Export<br>PCAP<br>PCAP<br>PCAP Start Stop Export<br>Others<br>Config File(.tgz) Выберите файл Файл не выбран                                                                                                    |          |                                    |                       | System Log                              |                                         |
| РСАР<br>PCAP Start Stop Export<br>Others<br>Config File(.tgz) Выберите файл Файл не выбран                                                                                                    |          |                                    | _                     | LogLevel                                |                                         |
| РСАР Start Stop Export<br>Others<br>Config File(.tgz) Выберите файл Файл не выбран                                                                                                    |          |                                    |                       | Export Log                              |                                         |
| Others<br>Config File(.tgz) Выберите файл Файл не выбран                                                                                                    |          |                                    |                       | РСАР                                    |                                         |
| Config File(.tgz) Выберите файл Файл не выбран                                                                                                    |          |                                    | Stop Export           | PCAP                                    | - NED 591                               |
| Config File(.tgz) Выберите файл Файл не выбран                                                                                                    |          |                                    |                       | Others                                  |                                         |
|                                                                                                    |          |                                    | е файл Файл не выблан |                                         |                                         |
|                                                                                                    |          |                                    | (Encrypted)           | Conng Prie(.tgz)                        |                                         |
| Export (Unencrypted)                                                                                                    |          |                                    |                       |                                         |                                         |
|                                                                                                    |          |                                    |                       |                                         |                                         |
| anjest Concer                                                                                                    |          |                                    | Contect               |                                         |                                         |
|                                                                                                    |          |                                    |                       |                                         |                                         |

| Sections    | Description                                                 |
|-------------|-------------------------------------------------------------|
| PNP Option  | To display and configure PNP setting for Auto Provisioning. |
|             | • PNP: Plug and Play, Once PNP is enabled, the phone will   |
|             | send SIP subscription message to PNP server                 |
|             | automatically to get Auto Provisioning server's address.    |
|             | By default, this SIP message is sent to multicast address   |
|             | 224.0.1.75(PNP server address by standard).                 |
| DHCP Option | To display and configure custom DHCP option.                |

|                      | <ul> <li>DHCP option: If configured, IP Phone will use designated<br/>DHCP option to get Auto Provisioning server's address<br/>via DHCP.</li> <li>This setting require DHCP server to support corresponding<br/>option.</li> </ul>                                                                                                    |
|----------------------|----------------------------------------------------------------------------------------------------|
| Manual Update Server | To display and configure manual update server's settings.                                                                                                    |
|                      | <ul> <li>URL: Auto provisioning server address.</li> <li>User name: Configure if server needs an username to access, otherwise left blank.</li> <li>Password: Configure if server needs a password to access, otherwise left blank.</li> <li>Common AES Key: Used for IP phone to decipher common Auto Provisioning configuration file(for VP-51, this configuration file is 000000000053.conf).</li> <li>AES Key(MAC):Used for IP phone to decipher MAC-oriented auto portioning configuration file(for</li> </ul> |
|                      | example, file name could be 0c11058888888.conf if IP                                                                                                    |
|                      | phone's MAC address is 0c11058888888).                                                                                                    |
|                      | <b>Note:</b> AES is one of many encryption, it should be configure                                                                                                    |
|                      | only configure filed is ciphered with AES, otherwise left blank.                                                                                                    |
| AutoP                | To display and configure Auto Provisioning mode settings.<br>This Auto Provisioning mode is actually self-explanatory.                                                                                                    |
|                      | For example, mode "Power on" means IP phone will go to do                                                                                                    |
|                      | Provisioning every time it powers on.                                                                                                    |
|                      | Remote system log: To enable or disable remote system log.                                                                                                    |
|                      | Remote system server: Input remote system server address                                                                                                    |
| Gustom Log           | here if Remote system log is enabled.                                                                                                    |
| System Log           | To display syslog level and export syslog file.                                                                                                    |
|                      | • Syslog level: From level 0~7.The higher level means the more specific syslog is saved to a temporary file. By                                                                                                    |
|                      | default, it's level 3.                                                                                                    |
|                      | <ul> <li>Export Log: Click to export temporary syslog file to local</li> </ul>                                                                                                    |
|                      | PC.                                                                                                    |
|                      | <ul> <li>Remote System Log: To enable or disable Remote System</li> </ul>                                                                                                    |
|                      | Log.                                                                                                    |
|                      | • Remote System Server: To input the syslog server                                                                                                    |
|                      | address.                                                                                                    |
| РСАР                 | To start, stop packets capturing or to export captured Packet                                                                                                    |
|                      | file.                                                                                                    |
|                      | • Start: To start capturing all the packets file sent or                                                                                                    |
|                      | received from IP phone.                                                                                                    |
|                      | • Stop: To stop capturing packets.                                                                                                    |
|                      | <b>Note:</b> IP phone will save captured packets file to a temporary file this file maximum size is <b>1M</b> (magabutes) and will ten                                                                                                    |
|                      | file, this file maximum size is 1M (megabytes), and will top                                                                                                    |

|        | capturing once reaching this maximum size.                     |
|--------|----------------------------------------------------------------|
| Others | To display or configure others features from this page.        |
|        | Confile file: To export or import configure file for IP phone. |

# 5.23.Security->Basic

Path: Web UI->Security->Basic

|             |                                                 | LogOut                                     |
|-------------|-------------------------------------------------|--------------------------------------------|
| ► Status    | Security-Basic                                  | Help                                       |
| Account     | Web Password Modify                             |                                            |
|             | User Name admin                                 | Note :                                     |
| Network     | Current Password                                | Max length of characters for input<br>box: |
| ► Phone     | Confirm Password                                | 255: Broadsoft Phonebook server<br>address |
| ▶ PhoneBook | Submit Cancel                                   | 127: Remote Phonebook URL &                |
|             |                                                 | AUTOP Manual Update Server URL             |
| Upgrade     |                                                 | 63: The rest of input boxes                |
| Security    |                                                 | Warning :                                  |
| Basic       |                                                 | Field Description :                        |
| Advanced    |                                                 | Submit Shortcut                            |
|             |                                                 | Submit Cancel                              |
|             |                                                 |                                            |
|             |                                                 |                                            |
|             |                                                 |                                            |
|             |                                                 |                                            |
|             |                                                 |                                            |
|             |                                                 |                                            |
|             |                                                 |                                            |
|             |                                                 |                                            |
|             |                                                 |                                            |
|             |                                                 |                                            |
|             |                                                 |                                            |
|             |                                                 |                                            |
|             |                                                 |                                            |
|             |                                                 | tell.                                      |
|             | Convright @ 2014 NAG Telecom All right reserved |                                            |

| Sections            | Description                                           |
|---------------------|-------------------------------------------------------|
| Web Password Modify | To modify user's password.                            |
|                     | • Current Password: The current password you used.    |
|                     | • New Password: Input new password you intend to use. |
|                     | • Confirm Password: Repeat the new password.          |
|                     | Note: For now, IP phone can only support user admin.  |

# 5.24.Security->Advanced

Path: Web UI->Security->Advanced

| и клузник клизник Sun Jun 27 07.14.32 2037 betee box:<br>Web Server Certificate Upload 255: Broadsoft Phonebook server<br>Выберите файл Файл не выбран Submit Cancel address<br>127: Remote Phonebook URL &                                                                                                    | Meb Server Certificate         Index       Issue To       Issuer       Expire Time       Delete         1       Ringslink       Sun Jun 27 07:14:32 2037       Delete       Max length of characters for input box:         Web Server Certificate Upload       Budleputte dtakin       Output       Cancel       25: Broadsoft Phonebook server address         Client Certificate       Index       Issue To       Issuer       Expire Time       3:         1       1       Issue To       Issuer       Expire Time       63: The rest of input boxes         1       2       3       64       63: The rest of input boxes       Warning :         5       6       7       7       7       64       7         9       10       Delete       Cancel       Client Certificate Upload       Field Description :       Field Description :         10       Delete       Cancel       Client Certificate Upload       The x       Auto        Yes                                                                                                    | Web Server Certificate         Index       Issue To       Issue To <thissue th="" to<="">       Issue To       Issue</thissue>                                                                                                    |        | Section and       |                                                                                                    |                                                                                                    | Luisan asiata |                             |
|----------------------------------------------------------------------------------------------------|----------------------------------------------------------------------------------------------------|----------------------------------------------------------------------------------------------------|--------|-------------------|----------------------------------------------------------------------------------------------------|----------------------------------------------------------------------------------------------------|---------------|-----------------------------|
| Index       Issue To       Issuer       Expire Time       Delete       Note :         1       Ringslink       Ringslink       Sun Jun 27 07:14:32 2037       Delete       Doct         Web Server Certificate Upload       Ebideputte dpain       Output       Server       255: Broadsoft Phonebook server         Index       Issue To       Issuer       Expire Time       address       127: Remote Phonebook URL & AUTOP Manual Update Server UR         1       Issue To       Issuer       Expire Time       Issuer To       Issuer       Warning :         2       3       Issue To       Issuer       Issuer To       Issuer       Issuer To         3       Issue To       Issuer       Expire Time       Issuer       Git The rest of input boxes         4       Issue To       Issue To       Issuer       Issuer       Issuer       Issuer         9       Issue To       Issue To       Issuer       Issuer       Is | Index       Issue To       Issuer       Expire Time       Delete       Note :         1       Ringslink       Sun Jun 27 07:14:32 2037       Delete       Max length of characters for inpubox:         Web Server Certificate Upload       Ebideputte dpain       Output       255: Broadsoft Phonebook server address         Index       Issue To       Issuer       Expire Time       address         1       Issue To       Issuer       Expire Time       address         1       Issue To       Issuer       Expire Time       address         1       Issue To       Issuer       Expire Time       address         2       3       Issue To       Issuer       Expire Time         3       Issue To       Issuer       Expire Time       G3: The rest of input boxes         3       Issue To       Issuer       Issuer       Issuer       Warning :         6       7       Issuer       Cancel       Issuer       Field Description :         Delete       Cancel       Client Certificate Upload       Index       Auto        Issuer       Issuer                                                                                                    | Index       Issue To       Issuer       Expire Time       Delete         1       Ringslink       Ringslink       Sun Jun 27 07:14:32 2037       Delete       Max length of characters for inputors         Web Server Certificate Upload                                                                                                    | Advanc | ed                |                                                                                                    |                                                                                                    |               | Help                        |
| Index       Issue To       Issuer       Expire Time       Delete         1       Ringslink       Ringslink       Sun Jun 27 07:14:32 2037       Delete         Web Server Certificate Upload                                                                                                    | Index       Issue To       Issuer       Expire Time       Delete         1       Ringslink       Ringslink       Sun Jun 27 07:14:32 2037       Delete         Web Server Certificate Upload       Expire Time       Delete       Delete         Budepure dpain       Φain He BudpaH       Submit       Cancel       25: Broadsoft Phonebook server         Client Certificate       Issuer       Expire Time       adress       127: Remote Phonebook URL & AUTOP Manual Update Server UR         1       1       Issuer       Issuer       Image: Server UR       63: The rest of Input boxes         1       1       Image: Server UR       Image: Server UR       63: The rest of Input boxes       Warning :         3       1       Image: Server UR       Image: Server UR       Image: Server UR       Server UR         5       Image: Server UR       Image: Server UR       Image: Server UR       Server UR       Server UR         6       Image: Server UR       Image: Server UR       Image: Server UR       Server UR       Server UR         9       Image: Server UR       Image: Server UR       Image: Server UR       Server UR       Server UR         10       Image: Server UR       Image: Server UR       Image: Server UR       Server UR                                                         | Index       Issue To       Issuer       Expire Time       Delete         1       Ringslink       Ringslink       Sun Jun 27 07:14:32 2037       Delete         Web Server Certificate Upload         BufGepurte dpain       Quark       Submit       Cancel         Client Certificate         1       Submit       Cancel       25: Broadsoft Phonebook server         1       Client Certificate       Warning       327: Remote Phonebook URL & AUTOP Manual Update Server UR         2       3       Gancel       G3: The rest of input boxes         4       Gancel       Gancel       G3: The rest of input boxes         9       Gancel       Gancel       Gancel         Client Certificate Upload       Cancel       Gancel       Gancel         Index       Auto        Cancel       Gancel       Gancel                                                                                                    | Web S  | erver Certificat  | e                                                                                                    |                                                                                                    |               | Nata                        |
| I       Ningslifk       Ningslifk       Suin Juli 27 07.14-32 2037       Delete         Web Server Certificate Upload       Budie pure dualin       Concel       255: Broadsoft Phonebook server address         Budie pure dualin       Out and a pure dualin       Cancel       27: Remote Phonebook URL & AUTOP Manual Update Server UR 63: The rest of input boxes         I       Image: Concel       Image: Concel       Warning :         I       Image: Concel       Image: Concel       Field Description :         Delete       Cancel       Client Certificate Upload       Image: Concel         Index       Auto T       Image: Concel       Image: Concel                                                                                                    | I       Ningslink       Ningslink       Suin Juli 27 07.14-32 2037       Delete         Web Server Certificate Upload       Buldeputte dpain       Submit       Cancel       255: Broadsoft Phonebook server address         Image: Delete       Image: Delete       Image: Delete       Image: Delete       Cancel         Image: Delete       Cancel       Image: Delete       Image: Delete       Image: Delete         Image: Delete       Cancel       Image: Delete       Image: Delete       Image: Delete         Image: Delete       Cancel       Image: Delete       Image: Delete       Image: Delete         Image: Delete       Cancel       Image: Delete       Image: Delete       Image: Delete         Image: Delete       Cancel       Image: Delete       Image: Delete       Image: Delete         Image: Delete       Cancel       Image: Delete       Image: Delete       Image: Delete       Image: Delete         Image: Delete       Cancel       Image: Delete       Cancel       Image: Delete       Image: Delete       Image | I       Kingslifk       Kingslifk       Submit       Delete       255: Broadsoft Phonebook server address         Usedet       Delete       Cancel       257: Broadsoft Phonebook verver address       127: Remote Phonebook verver uR         1       Sold Juli 27 07.14%.32 2037       Delete       255: Broadsoft Phonebook verver address       127: Remote Phonebook verver uR         1       Image: Conceler to the server uR       Image: Conceler to the server uR       63: The rest of input boxes       Warning :         3       Image: Conceler to the server uR       Image: Conceler to the server uR       13: The rest of input boxes       Warning :         5       Image: Conceler to the server uR       Image: Conceler to the server uR       14: The server uR       15: The rest of input boxes         1       Image: Conceler to the server uR       Image: Conceler to the server uR       16: The rest of input boxes         10       Image: Conceler to the server uR       Image: Conceler to the server uR       16: The rest of input boxes         Index       Auto T       Image: Conceler to the server uR       16: The rest of input boxes       16: The rest of input boxes                                                                                                    |        |                   |                                                                                                    |                                                                                                    |               |                             |
| Buddepurte dpain Cancel     Client Certificate     Index     Index     Submit     Cancel     1     1     1     1     1     2     3   4   5   6   7   9   10     Delete   Cancel        Client Certificate Upload   Index   Auto •     address   127: Remote Phonebook URL &   AUTOP Manual Update Server URL   63: The rest of input boxes              Paint Certificate     Index     Auto •     address   12: Remote Phonebook URL &   AUTOP Manual Update Server URL   63: The rest of input boxes              Paint Certificate Upload   Index Auto •                                                                                                    | Buddepurte dpain Dain He BuddpaH Submit Cancel     Client Certificate     Index Issue To Issuer   Expire Time   1   2   3   4   5   6   7   8   9   10      Delete   Cancel    Client Certificate Upload   Index Auto •                                                                                                    | Buildeputte drawn drawn He Buildpark       Submit       Cancel       address       127: Remote Phonebook URL &         Index       Issue To       Issuer       Expire Time       G3: The rest of input boxes         1       Image: State of the second of the second of the sec |        |                   |                                                                                                    | Sun Jun 2/ 0/:14:32 203/                                                                                                    | Delete        |                             |
| Index       Issuer       Expire Time       127: Remote Phonebook URL & AUTOP Manual Update Server URL 63: The rest of input boxes         1       1       1       133       14       133       14       14       14       15       16       17       18       17       18       17       18       19       10       10       10       10       10       10       10       10       10       10       10       10       10       10       10       10       10       10       10       10       10       10       10       10       10       10       10       10       10       10       10       10       10       10       10       10       10       10       10       10       10       10       10       10       10       10       10       10       10       10       10       10       10       10       10       10       10       10       10       10       10       10       10       10       10       10       10       10       10       10       10       10       10       10       10       10       10       10       10       10       10       10       10       10                                                                                                    | Index       Issuer       Expire Time       127: Remote Phonebook URL & AUTOP Manual Update Server URL 63: The rest of input boxes         1       1       1       133       14       133       14       14       14       15       16       17       18       17       18       17       18       19       10       10       10       10       10       10       10       10       10       10       10       10       10       10       10       10       10       10       10       10       10       10       10       10       10       10       10       10       10       10       10       10       10       10       10       10       10       10       10       10       10       10       10       10       10       10       10       10       10       10       10       10       10       10       10       10       10       10       10       10       10       10       10       10       10       10       10       10       10       10       10       10       10       10       10       10       10       10       10       10       10       10       10       10                                                                                                    | Index       Issuer       Expire Time       127: Remote Phonebook URL & AUTOP Manual Update Server URL 63: The rest of input boxes         1       1       1       133       14       133       14       14       14       15       16       17       18       17       18       17       18       19       10       10       10       10       10       10       10       10       10       10       10       10       10       10       10       10       10       10       10       10       10       10       10       10       10       10       10       10       10       10       10       10       10       10       10       10       10       10       10       10       10       10       10       10       10       10       10       10       10       10       10       10       10       10       10       10       10       10       10       10       10       10       10       10       10       10       10       10       10       10       10       10       10       10       10       10       10       10       10       10       10       10       10       10                                                                                                    |        |                   | and the second second second second second second second second second second second second second second second |                                                                                                    |               |                             |
| Client Certificate   Index Issue To Issuer Expire Time   1                                                                                                    | Client Certificate   Index Issue To Issuer Expire Time   1                                                                                                    | Client Certificate   Index Issue To Issuer Expire Time   1                                                                                                    | BE     | юберите файл 🛛 Фа | йл не выбран                                                                                                    | Submit Cancel                                                                                                    |               |                             |
| Intercertificate 63: The rest of input boxes   1                                                                                                    | Intercertificate 63: The rest of input boxes   1                                                                                                    | Intercertificate 63: The rest of input boxes   1                                                                                                    |        |                   |                                                                                                    |                                                                                                    |               |                             |
| Index Issue To Issuer Expire Time   1   2   3   4   5   6   7   6   7   9   10   Delete Cancel   Client Certificate Upload Index Auto                                                                                                    | Index Issue To Issuer Expire Time   1   2   3   4   5   6   7   6   7   9   10   Delete Cancel   Client Certificate Upload Index Auto                                                                                                    | Index Issue To Issuer Expire Time   1   2   3   4   5   6   7   6   7   9   10   Delete Cancel   Client Certificate Upload Index Auto                                                                                                    | Client | Certificate       |                                                                                                    |                                                                                                    |               |                             |
| 2<br>3<br>4<br>5<br>6<br>7<br>8<br>9<br>10<br>Delete Cance<br>Client Certificate Upload<br>Index Auto                                                                                                    | 2<br>3<br>4<br>5<br>6<br>7<br>8<br>9<br>10<br>Delete Cance<br>Client Certificate Upload<br>Index Auto                                                                                                    | 2<br>3<br>4<br>5<br>6<br>7<br>8<br>9<br>10<br>Delete Cance<br>Client Certificate Upload<br>Index Auto                                                                                                    |        | Issue To          | Issuer                                                                                                    | Expire Time                                                                                                    |               | us. The resc of input boxes |
| 3                                                                                                    | 3                                                                                                    | 3                                                                                                    |        |                   |                                                                                                    |                                                                                                    |               | Warning :                   |
| 4 Field Description :   5 6   7 6   7 6   8 9   9 0   10 0                                                                                                    | 4 Field Description :   5 6   7 6   7 6   8 9   9 0   10 0                                                                                                    | 4 Field Description :   5 6   7 6   7 6   8 9   9 0   10 0                                                                                                    |        |                   |                                                                                                    |                                                                                                    |               | -                           |
| 6<br>7<br>8<br>9<br>10<br>Delete Cancel<br>Client Certificate Upload<br>Index Auto                                                                                                    | 6<br>7<br>8<br>9<br>10<br>Delete Cancel<br>Client Certificate Upload<br>Index Auto                                                                                                    | 6<br>7<br>8<br>9<br>10<br>Delete Cancel<br>Client Certificate Upload<br>Index Auto                                                                                                    |        |                   |                                                                                                    |                                                                                                    |               | Field Description :         |
| Polete Cance                                                                                                    | Polete Cance                                                                                                    | Polete Cance                                                                                                    |        |                   |                                                                                                    |                                                                                                    |               |                             |
| 8 9 0 0 0 0 0 0 0 0 0 0 0 0 0 0 0 0 0 0                                                                                                    | 8 9 0 0 0 0 0 0 0 0 0 0 0 0 0 0 0 0 0 0                                                                                                    | 8 9 0 0 0 0 0 0 0 0 0 0 0 0 0 0 0 0 0 0                                                                                                    |        |                   |                                                                                                    |                                                                                                    |               |                             |
| 9 10 Delete Cancel Client Certificate Upload Index Auto                                                                                                    | 9 10 Delete Cancel Client Certificate Upload Index Auto                                                                                                    | 9 10 Delete Cancel Client Certificate Upload Index Auto                                                                                                    |        |                   |                                                                                                    |                                                                                                    |               |                             |
| Delete     Cancel       Client Certificate Upload     Index                                                                                                    | Delete     Cancel       Client Certificate Upload     Index                                                                                                    | Delete     Cancel       Client Certificate Upload     Index                                                                                                    | 9      |                   |                                                                                                    |                                                                                                    |               |                             |
| Client Certificate Upload<br>Index Auto                                                                                                    | Client Certificate Upload<br>Index Auto                                                                                                    | Client Certificate Upload<br>Index Auto                                                                                                    | 10     |                   |                                                                                                    |                                                                                                    |               |                             |
| Client Certificate Upload                                                                                                    | Client Certificate Upload                                                                                                    | Client Certificate Upload                                                                                                    |        | D                 | oloto                                                                                                    | Cancel                                                                                                    |               |                             |
| Index Auto 🔻                                                                                                    | Index Auto 🔻                                                                                                    | Index Auto 🔻                                                                                                    |        |                   |                                                                                                    | Garicer                                                                                                    |               |                             |
|                                                                                                    |                                                                                                    |                                                                                                    |        | •                 | ad                                                                                                    |                                                                                                    |               |                             |
| Выберите файл Фаил не выбран Submit Cancel                                                                                                    | Выберите фаил Фаил не выоран Submit Cancel                                                                                                    | Выберите файл Файл не выоран <u>Submit Cancel</u>                                                                                                    |        |                   | . <u>.</u>                                                                                                    | Contraction of the second second se |               |                             |
|                                                                                                    |                                                                                                    |                                                                                                    | BE     | юберите файл   Фа | ил не выбран                                                                                                    | Submit Cancel                                                                                                    |               |                             |
|                                                                                                    |                                                                                                    |                                                                                                    |        |                   |                                                                                                    |                                                                                                    |               |                             |
|                                                                                                    |                                                                                                    |                                                                                                    |        |                   |                                                                                                    |                                                                                                    |               |                             |
|                                                                                                    |                                                                                                    |                                                                                                    |        |                   |                                                                                                    |                                                                                                    |               |                             |
|                                                                                                    |                                                                                                    |                                                                                                    |        |                   |                                                                                                    |                                                                                                    |               |                             |

| Sections                  | Description                                                      |
|---------------------------|------------------------------------------------------------------|
| Web Server Certificate    | To display or delete Certificate which is used when IP phone is  |
|                           | connected from any incoming HTTPs request.                       |
|                           | Note: The default certificate could not be deleted.              |
| Web Server Certificate    | To upload a certificate file which will be used as server        |
| Upload                    | certificate.                                                     |
| Client Certificate        | To display or delete Certificates which is used when IP phone    |
|                           | is connecting to any HTTPs server.                               |
| Client Certificate Upload | To upload certificate files, this is used as client certificate. |
|                           | • Only Accept trusted Certificates: If this option is enabled,   |
|                           | only trusted certificates will be accepted.                      |

# 6. Troubleshooting

#### Issue 1 : The LCD does not light up

- Check the AC power adapter. Make sure it is the one provided in your package.
- Check the power outlet. Make sure that the power that outlet you are plugging your device into is working. Try to plug a different device into the socket to make sure it has power.

#### Issue 2 : No signal tone heard from the handset

• Check the connection cord between the handset and the phone. Make sure it is connected properly.

#### Issue 3 : Cannot access the web interface

- Check the connection between the PC port of the device and the network port of the computer. Make sure it is fine.
- Check whether the IP address of the device is correct.
- If it is LAN, please make sure there is no IP address collision with other devices on the network.

#### Issue 4 : Cannot call out

- Please see the network connection status of device, if it is exception, and then check the connection of network.
- If the network connection is normal, please check whether the device has registered successfully.
- If the network connection and the registered are both normal, please confirm whether the dial rule is correct, or please communicate with the service operator.

# 7. Appendix : Time Zones

| Time Zone | Time Zone Name                   |
|-----------|----------------------------------|
| -11:00    | Samoa                            |
| -10:00    | United States-Hawaii-Aleutian    |
| -10:00    | United States-Alaska-Aleutian    |
| -09:00    | United States-Alaska Time        |
| -08:00    | Canada(Vancouver, Whitehorse)    |
| -08:00    | Mexico(Tijuana, Mexicali)        |
| -08:00    | United States-Pacific Time       |
| -07:00    | Canada(Edmonton, Calgary)        |
| -07:00    | Mexico(Mazatlan, Chihuahua)      |
| -07:00    | United States-Mountain Time      |
| -07:00    | United States-MST no DST         |
| -06:00    | Canada-Manitoba(Winnipeg)        |
| -06:00    | Chile(Easter Islands)            |
| -06:00    | Mexico(Mexico City, Acapulco)    |
| -06:00    | United States-Central Time       |
| -05:00    | Bahamas(Nassau)                  |
| -05:00    | Canada(Montreal, Ottawa, Quebec) |
| -05:00    | Cuba(Havana)                     |
| -05:00    | United States-Eastern Time       |
| -04:30    | Venezuela(Caracas)               |
| -04:00    | Canada(Halifax, Saint John)      |
| -04:00    | Chile(Santiago)                  |
| -04:00    | Paraguay(Asuncion)               |
| -04:00    | United Kingdom-Bermuda(Bermuda)  |
| -04:00    | United Kingdom(Falkland Islands) |
| -04:00    | Trinidad&Tobago                  |
| -04:00    | Curacao                          |
| -03:30    | Canada-New Foundland(St.Johns)   |

| Time Zone | Time Zone Name                   |
|-----------|----------------------------------|
| -03:00    | Denmark-Greenland(Nuuk)          |
| -03:00    | Argentina(Buenos Aires)          |
| -03:00    | Brazil(no DST)                   |
| -03:00    | Brazil(DST)                      |
| -02:00    | Brazil(no DST)                   |
| -01:00    | Portugal(Azores)                 |
| 0         | GMT                              |
| 0         | Greenland                        |
| 0         | Denmark-Faroe Islands(Torshavn)  |
| 0         | Ireland(Dublin)                  |
| 0         | Portugal(Lisboa, Porto, Funchal) |
| 0         | Spain-Canary Islands(Las Palmas) |
| 0         | United Kingdom(London)           |
| 0         | Могоссо                          |
| +01:00    | Albania(Tirane)                  |
| +01:00    | Austria(Vienna)                  |
| +01:00    | Belgium(Brussels)                |
| +01:00    | Caicos                           |
| +01:00    | Chatam                           |
| +01:00    | Croatia(Zagreb)                  |
| +01:00    | Czech Republic(Prague)           |
| +01:00    | Denmark(Kopenhagen)              |
| +01:00    | France(Paris)                    |
| +01:00    | Germany(Berlin)                  |
| +01:00    | Hungary(Budapest)                |
| +01:00    | Italy(Rome)                      |
| +01:00    | Luxembourg(Luxembourg)           |
| +01:00    | Macedonia(Skopje)                |
| +01:00    | Netherlands(Amsterdam)           |
| +01:00    | Namibia(Windhoek)                |
| +02:00    | Estonia(Tallinn)                 |

| Time Zone | Time Zone Name             |  |
|-----------|----------------------------|--|
| +02:00    | Finland(Helsinki)          |  |
| +02:00    | Gaza Strip(Gaza)           |  |
| +02:00    | Greece(Athens)             |  |
| +02:00    | Israel(Tel Aviv)           |  |
| +02:00    | Jordan(Amman)              |  |
| +02:00    | Latvia(Riga)               |  |
| +02:00    | Lebanon(Beirut)            |  |
| +02:00    | Moldova(Kishinev)          |  |
| +02:00    | Russia(Kaliningrad)        |  |
| +02:00    | Romania(Bucharest)         |  |
| +02:00    | Syria(Damascus)            |  |
| +02:00    | Turkey(Ankara)             |  |
| +02:00    | Ukraine(Kyiv, Odessa)      |  |
| +03:00    | East Africa Time           |  |
| +03:00    | Iraq(Baghdad)              |  |
| +03:00    | Russia(Moscow)             |  |
| +03:30    | Iran(Teheran)              |  |
| +04:00    | Armenia(Yerevan)           |  |
| +04:00    | Azerbaijan(Baku)           |  |
| +04:00    | Georgia(Tbilisi)           |  |
| +04:00    | Kazakhstan(Aktau)          |  |
| +04:00    | Russia(Samara)             |  |
| +05:00    | Kazakhstan(Aqtobe)         |  |
| +05:00    | Kyrgyzstan(Bishkek)        |  |
| +05:00    | Pakistan(Islamabad)        |  |
| +05:00    | Russia(Chelyabinsk)        |  |
| +05:30    | India(Calcutta)            |  |
| +06:00    | Kazakhstan(Astana, Almaty) |  |
| +06:00    | Russia(Novosibirsk, Omsk)  |  |
| +07:00    | Russia(Krasnoyarsk)        |  |
| +07:00    | Thailand(Bangkok)          |  |

| Time Zone | Time Zone Name                         |
|-----------|----------------------------------------|
| +08:00    | China(Beijing)                         |
| +08:00    | Singapore(Singapore)                   |
| +08:00    | Australia(Perth)                       |
| +09:00    | Korea(Seoul)                           |
| +09:00    | Japan(Tokyo)                           |
| +09:30    | Australia(Adelaide)                    |
| +09:30    | Australia(Darwin)                      |
| +10:00    | Australia(Sydney, Melbourne, Canberra) |
| +10:00    | Australia(Brisbane)                    |
| +10:00    | Australia(Hobart)                      |
| +10:00    | Russia(Vladivostok)                    |
| +10:30    | Australia(Lord Howe Islands)           |
| +11:00    | New Caledonia(Noumea)                  |
| +12:00    | New Zealand(Wellington, Auckland)      |
| +12:45    | New Zealand(Chatham Islands)           |
| +13:00    | Tonga(Nukualofa)                       |